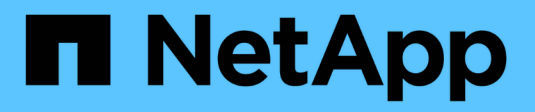

## **Tiering dei dati nel cloud**

Cloud Manager 3.8

NetApp March 25, 2024

This PDF was generated from https://docs.netapp.com/it-it/occm38/concept\_cloud\_tiering.html on March 25, 2024. Always check docs.netapp.com for the latest.

# **Sommario**

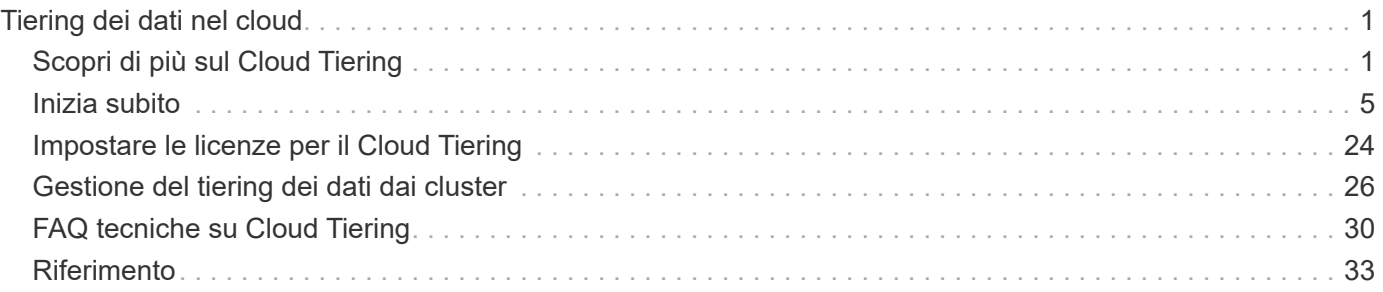

# <span id="page-2-0"></span>**Tiering dei dati nel cloud**

## <span id="page-2-1"></span>**Scopri di più sul Cloud Tiering**

Il servizio di tiering cloud di NetApp estende il tuo data center al cloud attraverso il tiering automatico dei dati inattivi dai cluster ONTAP on-premise allo storage a oggetti. In questo modo si libera spazio prezioso sul cluster per più carichi di lavoro, senza apportare modifiche al livello applicativo. Il cloud tiering può ridurre i costi nel tuo data center e consente di passare da un modello CAPEX a un modello OPEX.

Il servizio di tiering cloud sfrutta le funzionalità di *FabricPool*. FabricPool è una tecnologia NetApp Data Fabric che consente il tiering automatizzato dei dati verso uno storage a oggetti a basso costo. I dati attivi rimangono su SSD dalle performance elevate, mentre i dati inattivi vengono suddivisi in livelli per lo storage a oggetti a basso costo, preservando al contempo l'efficienza dei dati ONTAP.

## **Caratteristiche**

Cloud Tiering offre automazione, monitoraggio, report e un'interfaccia di gestione comune:

- L'automazione semplifica la configurazione e la gestione del tiering dei dati dai cluster ONTAP on-premise al cloud
- Un singolo pannello di controllo elimina la necessità di gestire in modo indipendente FabricPool in diversi cluster
- I report mostrano la quantità di dati attivi e inattivi su ciascun cluster
- Uno stato di salute tiering ti aiuta a identificare e correggere i problemi man mano che si verificano
- Se disponi di sistemi Cloud Volumes ONTAP, puoi trovarli nella dashboard dei cluster per ottenere una vista completa del tiering dei dati nella tua infrastruttura di cloud ibrido

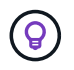

I sistemi Cloud Volumes ONTAP sono di sola lettura dal cloud tiering. ["Hai impostato il](https://docs.netapp.com/it-it/occm38/task_tiering.html) [tiering per Cloud Volumes ONTAP dall'ambiente di lavoro in Cloud Manager"](https://docs.netapp.com/it-it/occm38/task_tiering.html).

Per ulteriori informazioni sul valore offerto dal Cloud Tiering, ["Consulta la pagina Cloud Tiering su NetApp](https://cloud.netapp.com/cloud-tiering) [Cloud Central"](https://cloud.netapp.com/cloud-tiering).

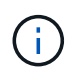

Anche se il Cloud Tiering può ridurre significativamente l'ingombro dello storage, non è una soluzione di backup.

## **Provider di storage a oggetti supportati**

È possibile raggruppare i dati inattivi da un cluster ONTAP in Amazon S3, storage Blob Microsoft Azure, storage cloud Google o StorageGRID (cloud privato).

## **Prezzi e licenze**

Paga il tiering cloud con un abbonamento pay-as-you-go, una licenza di tiering ONTAP chiamata *FabricPool* o una combinazione di entrambi. Se non si dispone di una licenza, è disponibile una versione di prova gratuita di 30 giorni per il primo cluster.

Non sono previsti costi per il tiering dei dati su StorageGRID. Non è richiesta alcuna licenza BYOL o registrazione PAYGO.

["Visualizza i dettagli dei prezzi".](https://cloud.netapp.com/cloud-tiering)

#### **30 giorni di prova gratuita**

Se non disponi di una licenza FabricPool, inizia una prova gratuita di 30 giorni del Cloud Tiering quando configuri il tiering sul primo cluster. Al termine della prova gratuita di 30 giorni, dovrai pagare il Tier cloud tramite un abbonamento pay-as-you-go, una licenza FabricPool o una combinazione di entrambi.

Se la versione di prova gratuita termina e non hai sottoscritto o aggiunto una licenza, ONTAP non esegue più il Tier dei dati cold sullo storage a oggetti, ma i dati esistenti sono ancora disponibili per l'accesso.

#### **Abbonamento pay-as-you-go**

Cloud Tiering offre licenze basate sui consumi in un modello pay-as-you-go. Dopo aver effettuato l'iscrizione attraverso il marketplace del tuo cloud provider, paghi per GB i dati a più livelli, senza alcun pagamento anticipato. Il tuo cloud provider ti addebita la fattura mensile.

È necessario iscriversi anche se si dispone di una versione di prova gratuita o se si porta la propria licenza (BYOL):

• L'iscrizione garantisce che non vi siano interruzioni del servizio al termine della prova gratuita.

Al termine del periodo di prova, ti verrà addebitato ogni ora in base alla quantità di dati che hai effettuato il tiering.

• Se si dispone di un numero di dati superiore a quello consentito dalla licenza FabricPool, il tiering dei dati continua con l'abbonamento pay-as-you-go.

Ad esempio, se si dispone di una licenza da 10 TB, tutta la capacità oltre i 10 TB viene addebitata tramite l'abbonamento pay-as-you-go.

Durante la prova gratuita o se non hai superato la licenza di FabricPool, non ti verrà addebitato alcun costo dal tuo abbonamento pay-as-you-go.

["Scopri come impostare un abbonamento pay-as-you-go".](#page-25-0)

#### **Porta la tua licenza**

Porta la tua licenza acquistando una licenza ONTAP FabricPool da NetApp. È possibile acquistare licenze a termine o perpetue.

Dopo aver acquistato una licenza FabricPool, sarà necessario aggiungerla al cluster, ["Che puoi fare](#page-25-0) [direttamente da Cloud Tiering".](#page-25-0)

Dopo aver attivato la licenza tramite Cloud Tiering, se si acquista ulteriore capacità aggiuntiva in un secondo momento, la licenza sul cluster viene aggiornata automaticamente con la nuova capacità. Non è necessario applicare un nuovo file di licenza NetApp (NLF) al cluster.

Come indicato in precedenza, si consiglia di impostare un abbonamento pay-as-you-go, anche se il cluster dispone di una licenza BYOL.

Mailto:ng-cloud-tiering@netapp.com?subject=Licensing[Contattaci per acquistare una licenza].

## **Come funziona il Cloud Tiering**

Cloud Tiering è un servizio gestito da NetApp che utilizza la tecnologia FabricPool per tierare automaticamente i dati inattivi (cold) dai cluster ONTAP on-premise allo storage a oggetti nel cloud pubblico o privato. Le connessioni a ONTAP avvengono da un connettore.

La seguente immagine mostra la relazione tra ciascun componente:

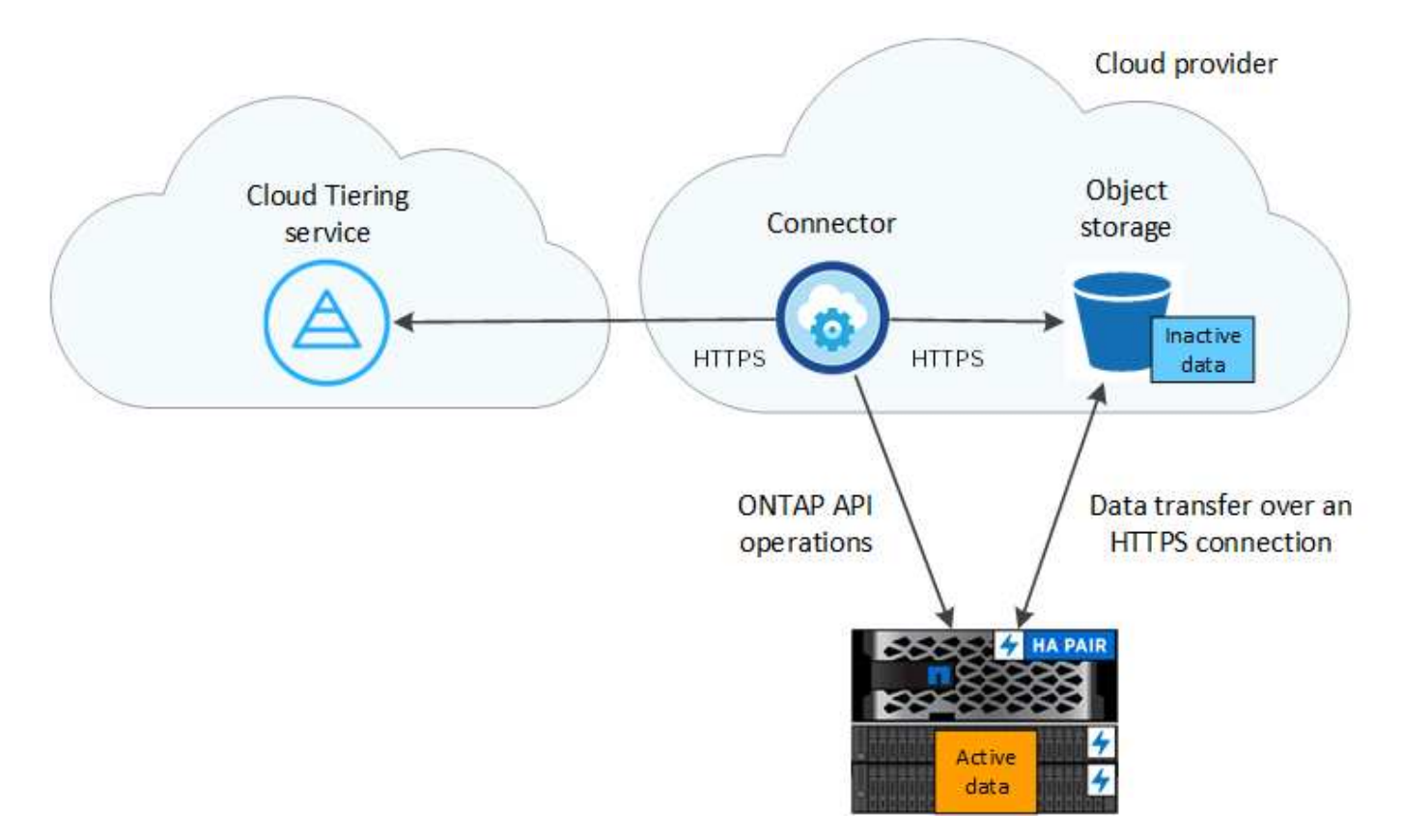

A un livello elevato, il Cloud Tiering funziona come segue:

- 1. Scopri il tuo cluster on-premise da Cloud Manager.
- 2. È possibile impostare il tiering fornendo dettagli sullo storage a oggetti, tra cui bucket/container e una classe di storage o un Tier di accesso.
- 3. Cloud Manager configura ONTAP per l'utilizzo del provider di storage a oggetti e rileva la quantità di dati attivi e inattivi nel cluster.
- 4. È possibile scegliere i volumi da tiering e il criterio di tiering da applicare a tali volumi.
- 5. ONTAP avvia il tiering dei dati inattivi nell'archivio di oggetti, non appena i dati raggiungono le soglie da considerare inattivi (vedere [Policy di tiering dei volumi\)](#page-5-0).

#### **Storage a oggetti**

Ogni cluster ONTAP esegue il Tier dei dati inattivi in un singolo archivio di oggetti. Quando si imposta il tiering dei dati, è possibile aggiungere un nuovo bucket/container o selezionare un bucket/container esistente, insieme a una classe di storage o a un Tier di accesso.

- ["Scopri le classi di storage S3 supportate"](#page-34-1)
- ["Scopri i Tier di accesso supportati da Azure Blob"](#page-35-0)

• ["Scopri le classi di storage supportate da Google Cloud"](#page-37-0)

#### <span id="page-5-0"></span>**Policy di tiering dei volumi**

Quando si selezionano i volumi che si desidera applicare il Tier, si sceglie una *policy di tiering dei volumi* da applicare a ciascun volume. Una policy di tiering determina quando o se i blocchi di dati utente di un volume vengono spostati nel cloud.

#### **Nessuna policy di tiering**

Mantiene i dati su un volume nel Tier di performance, impedendo che vengano spostati nel cloud.

#### **Snapshot a freddo (solo Snapshot)**

ONTAP esegue il tiering dei blocchi snapshot cold nel volume che non sono condivisi con il file system attivo sullo storage a oggetti. Se letti, i blocchi di dati cold nel Tier cloud diventano hot e vengono spostati nel Tier di performance.

I dati vengono suddivisi in livelli solo dopo che un aggregato ha raggiunto la capacità del 50% e quando i dati hanno raggiunto il periodo di raffreddamento. Il numero predefinito di giorni di raffreddamento è 2, ma è possibile regolare il numero di giorni.

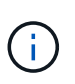

Le scritture dal Tier cloud al Tier performance sono disattivate se la capacità del Tier performance è superiore al 70%. In questo caso, si accede ai blocchi direttamente dal livello cloud.

#### **Cold User Data (Auto) (dati utente cold)**

ONTAP esegue il tiering di tutti i cold block del volume (esclusi i metadati) nello storage a oggetti. I dati cold non includono solo le copie Snapshot, ma anche i dati cold user dal file system attivo.

Se letti in lettura casuale, i blocchi di dati cold nel Tier cloud diventano hot e vengono spostati nel Tier di performance. Se letti in base a letture sequenziali, come quelle associate a scansioni di indice e antivirus, i blocchi di dati cold sul livello cloud rimangono freddi e non vengono scritti sul livello di performance.

I dati vengono suddivisi in livelli solo dopo che un aggregato ha raggiunto la capacità del 50% e quando i dati hanno raggiunto il periodo di raffreddamento. Il periodo di raffreddamento è il tempo in cui i dati dell'utente in un volume devono rimanere inattivi per essere considerati "freddi" e spostati nell'archivio di oggetti. Il numero predefinito di giorni di raffreddamento è 31, ma è possibile regolare il numero di giorni.

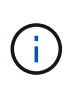

Le scritture dal Tier cloud al Tier performance sono disattivate se la capacità del Tier performance è superiore al 70%. In questo caso, si accede ai blocchi direttamente dal livello cloud.

#### **Tutti i dati utente (tutti)**

Tutti i dati (non inclusi i metadati) vengono immediatamente contrassegnati come cold e tiered per lo storage a oggetti il più presto possibile. Non è necessario attendere 48 ore affinché i nuovi blocchi di un volume si raffreddino. Tenere presente che i blocchi situati nel volume prima dell'impostazione del criterio All richiedono 48 ore per diventare freddi.

In caso di lettura, i blocchi di dati cold nel Tier cloud restano freddi e non vengono riscritti nel Tier di performance. Questo criterio è disponibile a partire da ONTAP 9.6.

Prima di scegliere questa policy di tiering, prendere in considerazione quanto segue:

• Il tiering dei dati riduce immediatamente l'efficienza dello storage (solo inline).

- Utilizzare questa policy solo se si è sicuri che i dati cold sul volume non cambiano.
- Lo storage a oggetti non è transazionale e si tradurrà in una frammentazione significativa se soggetto a modifiche.
- Considerare l'impatto dei trasferimenti SnapMirror prima di assegnare la policy di tiering a volumi di origine nelle relazioni di protezione dei dati.

Poiché i dati vengono immediatamente suddivisi in Tier, SnapMirror legge i dati dal Tier cloud piuttosto che dal Tier di performance. Ciò rallenterà le operazioni di SnapMirror, probabilmente rallentando altre operazioni di SnapMirror in un secondo momento in coda, anche se utilizzano policy di tiering diverse.

#### **Tutti i dati utente DP (backup)**

Tutti i dati presenti in un volume di protezione dei dati (esclusi i metadati) vengono immediatamente spostati nel Tier cloud. In caso di lettura, i blocchi di dati cold nel livello cloud rimangono freddi e non vengono riscritti nel Tier di performance (a partire da ONTAP 9.4).

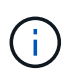

Questo criterio è disponibile per ONTAP 9.5 o versioni precedenti. È stato sostituito con la policy di tiering **all** a partire da ONTAP 9.6.

## <span id="page-6-0"></span>**Inizia subito**

## <span id="page-6-1"></span>**Tiering dei dati dai cluster ONTAP on-premise ad Amazon S3**

Liberare spazio sui cluster ONTAP on-premise mediante il tiering dei dati su Amazon S3. Il tiering dei dati è basato sul servizio Cloud Tiering di NetApp.

#### **Avvio rapido**

Inizia subito seguendo questi passaggi o scorri verso il basso fino alle restanti sezioni per ottenere informazioni dettagliate.

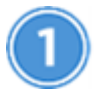

#### **Preparatevi a eseguire il tiering dei dati su Amazon S3**

Sono necessari i seguenti elementi:

- Un sistema AFF o FAS con aggregati all-SSD che esegue ONTAP 9.2 o versione successiva e dispone di una connessione HTTPS ad Amazon S3.
- Un account AWS che dispone di una chiave di accesso e. [le autorizzazioni richieste](#page-9-0) In questo modo, il cluster ONTAP può eseguire il tiering dei dati inattivi in e fuori da S3.
- Un connettore installato in un VPC AWS o on-premise.
- Rete per il connettore che abilita una connessione HTTPS in uscita al cluster ONTAP, allo storage S3 e al servizio di tiering cloud.

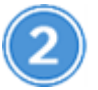

#### **Impostare il tiering**

In Cloud Manager, selezionare un ambiente di lavoro on-premise, fare clic su **Setup Tiering** e seguire le istruzioni per assegnare i dati ad Amazon S3.

## **Impostare la licenza**

Al termine della prova gratuita, paga il Tier cloud con un abbonamento pay-as-you-go, una licenza di tiering ONTAP o una combinazione di entrambi:

- Per iscriversi a AWS Marketplace, fare clic su **Tiering > Licensing**, fare clic su **Subscribe**, quindi seguire le istruzioni.
- Per pagare utilizzando una licenza di tiering, [contattaci se devi acquistarne una,](mailto:ng-cloud-tiering@netapp.com?subject=Licensing) quindi ["Aggiungilo al tuo](#page-25-0) [cluster da Cloud Tiering"](#page-25-0).

#### **Requisiti**

Verificare il supporto per il cluster ONTAP, configurare la rete e preparare lo storage a oggetti.

L'immagine seguente mostra ciascun componente e le connessioni che è necessario preparare tra di essi:

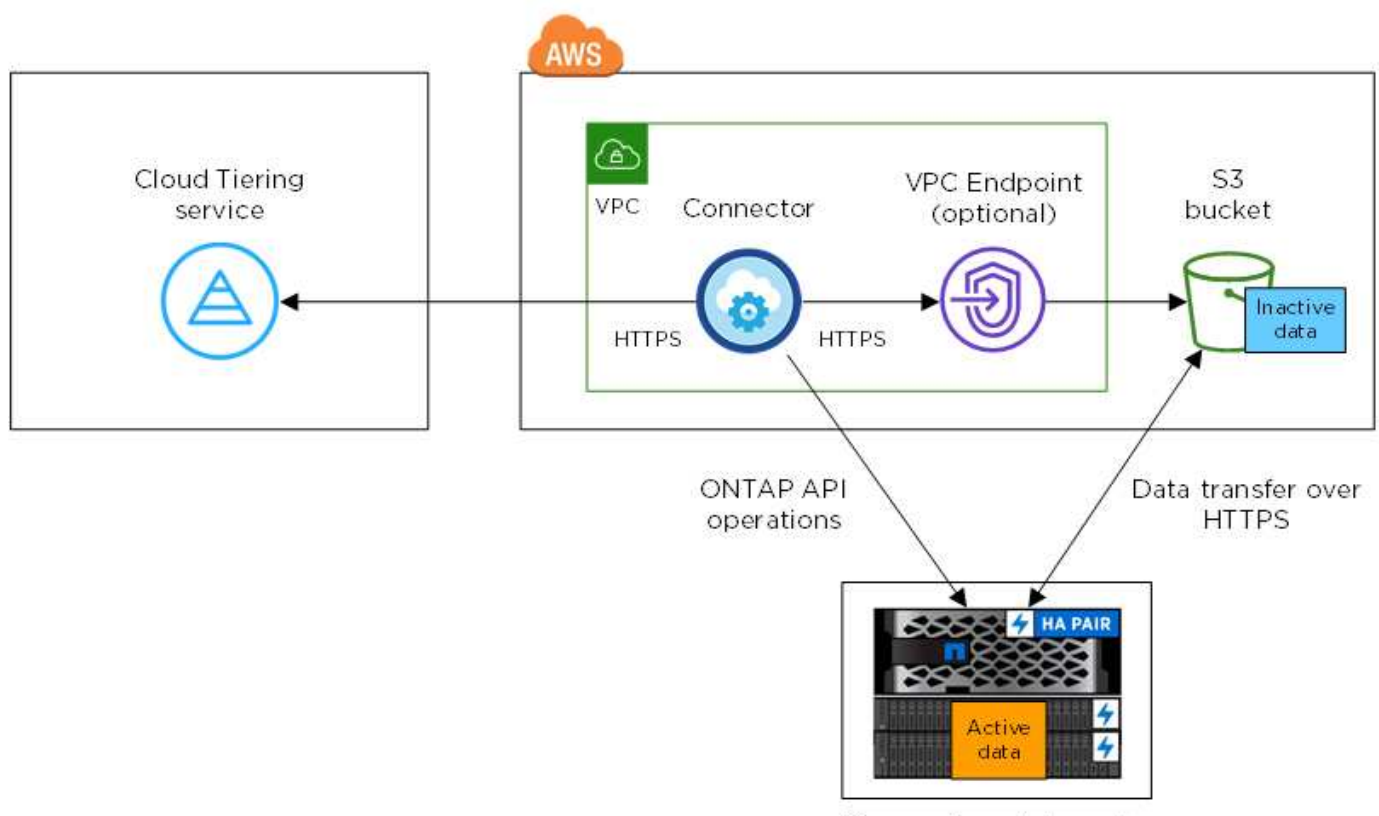

On-premises data center

La comunicazione tra un connettore e S3 è solo per la configurazione dello storage a oggetti. Il connettore può risiedere in sede, invece che nel cloud.

#### **Preparazione dei cluster ONTAP**

I cluster ONTAP devono soddisfare i seguenti requisiti quando si esegue il tiering dei dati su Amazon S3.

#### **Piattaforme ONTAP supportate**

Cloud Tiering supporta sistemi AFF e aggregati all-SSD su sistemi FAS.

ĴΙ,

#### **Versione di ONTAP supportata**

ONTAP 9.2 o versione successiva

#### **Requisiti di rete del cluster**

• Il cluster ONTAP avvia una connessione HTTPS tramite la porta 443 ad Amazon S3.

ONTAP legge e scrive i dati da e verso lo storage a oggetti. Lo storage a oggetti non viene mai avviato, ma risponde.

Sebbene AWS Direct Connect offra performance migliori e costi di trasferimento dei dati inferiori, non è necessario tra il cluster ONTAP e S3. Poiché le performance sono significativamente migliori quando si utilizza AWS Direct Connect, si consiglia di farlo.

• È necessaria una connessione in entrata dal connettore, che può risiedere in un VPC AWS o in sede.

Non è richiesta una connessione tra il cluster e il servizio Cloud Tiering.

• Su ogni nodo ONTAP che ospita volumi a più livelli è richiesta una LIF intercluster. La LIF deve essere associata a *IPSpace* che ONTAP deve utilizzare per connettersi allo storage a oggetti.

Gli IPspaces consentono la segregazione del traffico di rete, consentendo la separazione del traffico client per la privacy e la sicurezza. ["Scopri di più su IPspaces"](http://docs.netapp.com/ontap-9/topic/com.netapp.doc.dot-cm-nmg/GUID-69120CF0-F188-434F-913E-33ACB8751A5D.html).

Quando si imposta il tiering dei dati, Cloud Tiering richiede l'utilizzo di IPSpace. È necessario scegliere l'IPSpace a cui ciascun LIF è associato. Potrebbe trattarsi dell'IPSpace "predefinito" o di un IPSpace personalizzato creato.

#### **Volumi e aggregati supportati**

Il numero totale di volumi che il cloud tiering può tierare potrebbe essere inferiore al numero di volumi sul sistema ONTAP. Questo perché i volumi non possono essere suddivisi in livelli da alcuni aggregati. Ad esempio, non è possibile eseguire il tiering dei dati dai volumi SnapLock o dalle configurazioni MetroCluster. Consultare la documentazione ONTAP per ["Funzionalità o funzionalità non supportate da](http://docs.netapp.com/ontap-9/topic/com.netapp.doc.dot-cm-psmg/GUID-8E421CC9-1DE1-492F-A84C-9EB1B0177807.html) [FabricPool"](http://docs.netapp.com/ontap-9/topic/com.netapp.doc.dot-cm-psmg/GUID-8E421CC9-1DE1-492F-A84C-9EB1B0177807.html).

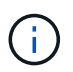

Cloud Tiering supporta FlexGroup Volumes, a partire da ONTAP 9.5. Il programma di installazione funziona come qualsiasi altro volume.

#### **Creazione o commutazione di connettori**

Per eseguire il Tier dei dati nel cloud è necessario un connettore. Quando si esegue il tiering dei dati in AWS S3, è possibile utilizzare un connettore che si trova in un VPC AWS o on-premise. Sarà necessario creare un nuovo connettore o assicurarsi che il connettore attualmente selezionato si trovi in AWS o on-premise.

- ["Scopri di più sui connettori"](https://docs.netapp.com/it-it/occm38/concept_connectors.html)
- ["Creazione di un connettore in AWS"](https://docs.netapp.com/it-it/occm38/task_creating_connectors_aws.html)
- ["Requisiti host del connettore"](https://docs.netapp.com/it-it/occm38/reference_cloud_mgr_reqs.html)
- ["Installazione del connettore su un host Linux esistente"](https://docs.netapp.com/it-it/occm38/task_sync_installing_linux.html)
- ["Passaggio da un connettore all'altro"](https://docs.netapp.com/it-it/occm38/task_managing_connectors.html)

#### **Preparazione del collegamento in rete per il connettore**

Assicurarsi che il connettore disponga delle connessioni di rete richieste. Un connettore può essere installato on-premise o in AWS.

#### **Fasi**

- 1. Assicurarsi che la rete in cui è installato il connettore abiliti le seguenti connessioni:
	- Una connessione Internet in uscita al servizio Cloud Tiering sulla porta 443 (HTTPS)
	- Una connessione HTTPS sulla porta 443 a S3
	- Una connessione HTTPS tramite la porta 443 ai cluster ONTAP
- 2. Se necessario, abilitare un endpoint VPC su S3.

Si consiglia di utilizzare un endpoint VPC su S3 se si dispone di una connessione diretta o VPN dal cluster ONTAP al VPC e si desidera che la comunicazione tra il connettore e S3 rimanga nella rete interna AWS.

#### <span id="page-9-0"></span>**Preparazione di Amazon S3**

Quando si imposta il tiering dei dati su un nuovo cluster, viene richiesto di creare un bucket S3 o di selezionare un bucket S3 esistente nell'account AWS in cui è configurato il connettore.

L'account AWS deve disporre di autorizzazioni e di una chiave di accesso che è possibile inserire in Cloud Tiering. Il cluster ONTAP utilizza la chiave di accesso per raggruppare i dati in S3 e in S3.

#### **Fasi**

1. Fornire le seguenti autorizzazioni all'utente IAM:

```
"s3:ListAllMyBuckets",
"s3:ListBucket",
"s3:GetBucketLocation",
"s3:GetObject",
"s3:PutObject",
"s3:DeleteObject"
```
["Documentazione AWS: Creazione di un ruolo per delegare le autorizzazioni a un utente IAM"](https://docs.aws.amazon.com/IAM/latest/UserGuide/id_roles_create_for-user.html)

2. Creare o individuare una chiave di accesso.

Cloud Tiering passa la chiave di accesso al cluster ONTAP. Le credenziali non vengono memorizzate nel servizio Cloud Tiering.

["Documentazione AWS: Gestione delle chiavi di accesso per gli utenti IAM"](https://docs.aws.amazon.com/IAM/latest/UserGuide/id_credentials_access-keys.html)

#### **Tiering dei dati inattivi dal primo cluster ad Amazon S3**

Dopo aver preparato l'ambiente AWS, iniziare a tiering dei dati inattivi dal primo cluster.

#### **Di cosa hai bisogno**

• ["Un ambiente di lavoro on-premise"](https://docs.netapp.com/it-it/occm38/task_discovering_ontap.html).

• Chiave di accesso AWS per un utente IAM che dispone delle autorizzazioni S3 richieste.

#### **Fasi**

- 1. Selezionare un cluster on-premise.
- 2. Fare clic su **Setup Tiering**.

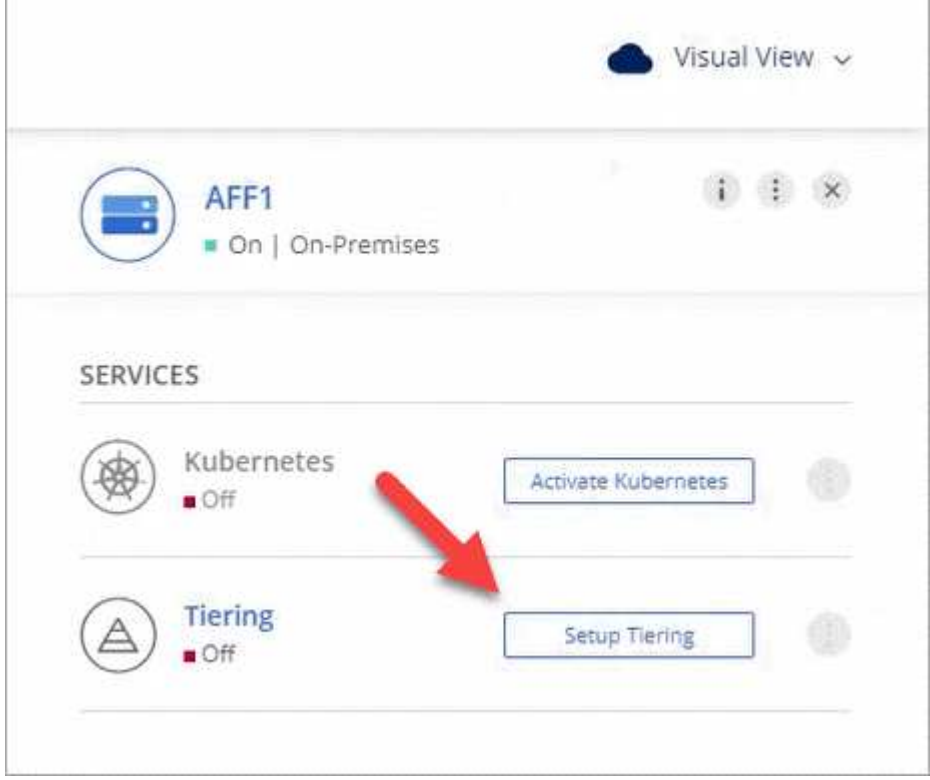

Ora ti trovi nella dashboard di Tiering.

- 3. Fare clic su **Set up Tiering** (Configura tiering) accanto al cluster.
- 4. Completare la procedura riportata nella pagina **Tiering Setup**:
	- a. **S3 bucket**: Aggiungi un nuovo bucket S3 o seleziona un bucket S3 esistente che inizia con il prefisso *fabric-pool* e fai clic su **continua**.

Il prefisso *fabric-pool* è necessario perché il criterio IAM per il connettore consente all'istanza di eseguire azioni S3 sui bucket denominati con quel prefisso esatto.

Ad esempio, è possibile chiamare il bucket fabric-pool-AFF1 S3, dove AFF1 è il nome del cluster.

a. **Storage Class** (Classe di storage): Selezionare la classe di storage S3 a cui si desidera trasferire i dati dopo 30 giorni e fare clic su **Continue** (continua).

Se si sceglie Standard, i dati rimangono in quella classe di storage.

b. **Credenziali**: Inserire l'ID della chiave di accesso e la chiave segreta per un utente IAM che dispone delle autorizzazioni S3 richieste.

L'utente IAM deve trovarsi nello stesso account AWS del bucket selezionato o creato nella pagina **S3 bucket**.

c. **Rete cluster**: Selezionare l'IPSpace che ONTAP deve utilizzare per connettersi allo storage a oggetti e fare clic su **continua**.

La scelta dell'IPSpace corretto garantisce che il Cloud Tiering possa configurare una connessione da ONTAP allo storage a oggetti del tuo provider di cloud.

- 5. Fare clic su **Continue** (continua) per selezionare i volumi a cui si desidera assegnare il Tier.
- 6.

Nella pagina **Tier Volumes**, impostare il tiering per ciascun volume. Fare clic su Selezionare una policy di tiering, regolare i giorni di raffreddamento e fare clic su **Apply** (Applica).

["Scopri di più sulle policy di tiering dei volumi"](#page-2-1).

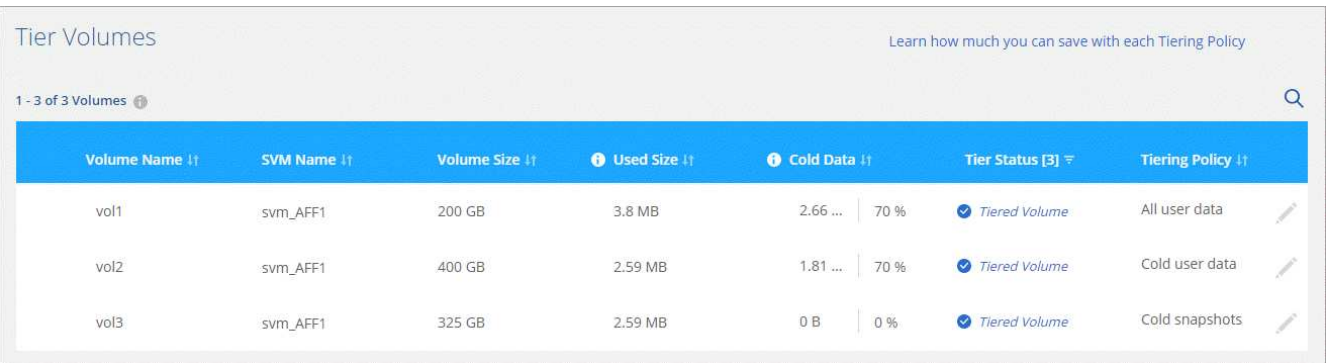

#### **Risultato**

Il tiering dei dati è stato configurato correttamente dai volumi del cluster allo storage a oggetti S3.

#### **Quali sono le prossime novità?**

["Assicurati di iscriverti al servizio Cloud Tiering".](#page-25-0)

È inoltre possibile aggiungere cluster aggiuntivi o rivedere le informazioni sui dati attivi e inattivi sul cluster. Per ulteriori informazioni, vedere ["Gestione del tiering dei dati dai cluster"](#page-27-0).

## <span id="page-11-0"></span>**Tiering dei dati dai cluster ONTAP on-premise allo storage Azure Blob**

Liberare spazio sui cluster ONTAP on-premise eseguendo il tiering dei dati sullo storage Azure Blob. Il tiering dei dati è basato sul servizio Cloud Tiering di NetApp.

#### **Avvio rapido**

Inizia subito seguendo questi passaggi o scorri verso il basso fino alle restanti sezioni per ottenere informazioni dettagliate.

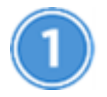

 **Preparatevi a eseguire il tiering dei dati sullo storage Azure Blob**

Sono necessari i seguenti elementi:

- Un sistema AFF o FAS con aggregati all-SSD che eseguono ONTAP 9.4 o versione successiva e dispone di una connessione HTTPS allo storage Azure Blob.
- Un connettore installato in Azure VNET.

• Rete per un connettore che abilita una connessione HTTPS in uscita al cluster ONTAP nel data center, allo storage Azure Blob e al servizio di tiering cloud.

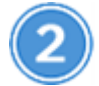

#### **Impostare il tiering**

In Cloud Manager, selezionare un ambiente di lavoro on-premise, fare clic su **Setup Tiering** e seguire le istruzioni per assegnare i dati allo storage Azure Blob.

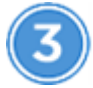

#### **Impostare la licenza**

Al termine della prova gratuita, paga il Tier cloud con un abbonamento pay-as-you-go, una licenza di tiering ONTAP o una combinazione di entrambi:

- Per iscriversi a Azure Marketplace, fare clic su **Tiering > Licensing**, fare clic su **Subscribe**, quindi seguire le istruzioni.
- Per aggiungere una licenza di tiering, [contattaci se devi acquistarne una](mailto:ng-cloud-tiering@netapp.com?subject=Licensing), quindi ["Aggiungilo al tuo cluster](#page-25-0) [da Cloud Tiering"](#page-25-0).

#### **Requisiti**

Verificare il supporto per il cluster ONTAP, configurare la rete e preparare lo storage a oggetti.

L'immagine seguente mostra ciascun componente e le connessioni che è necessario preparare tra di essi:

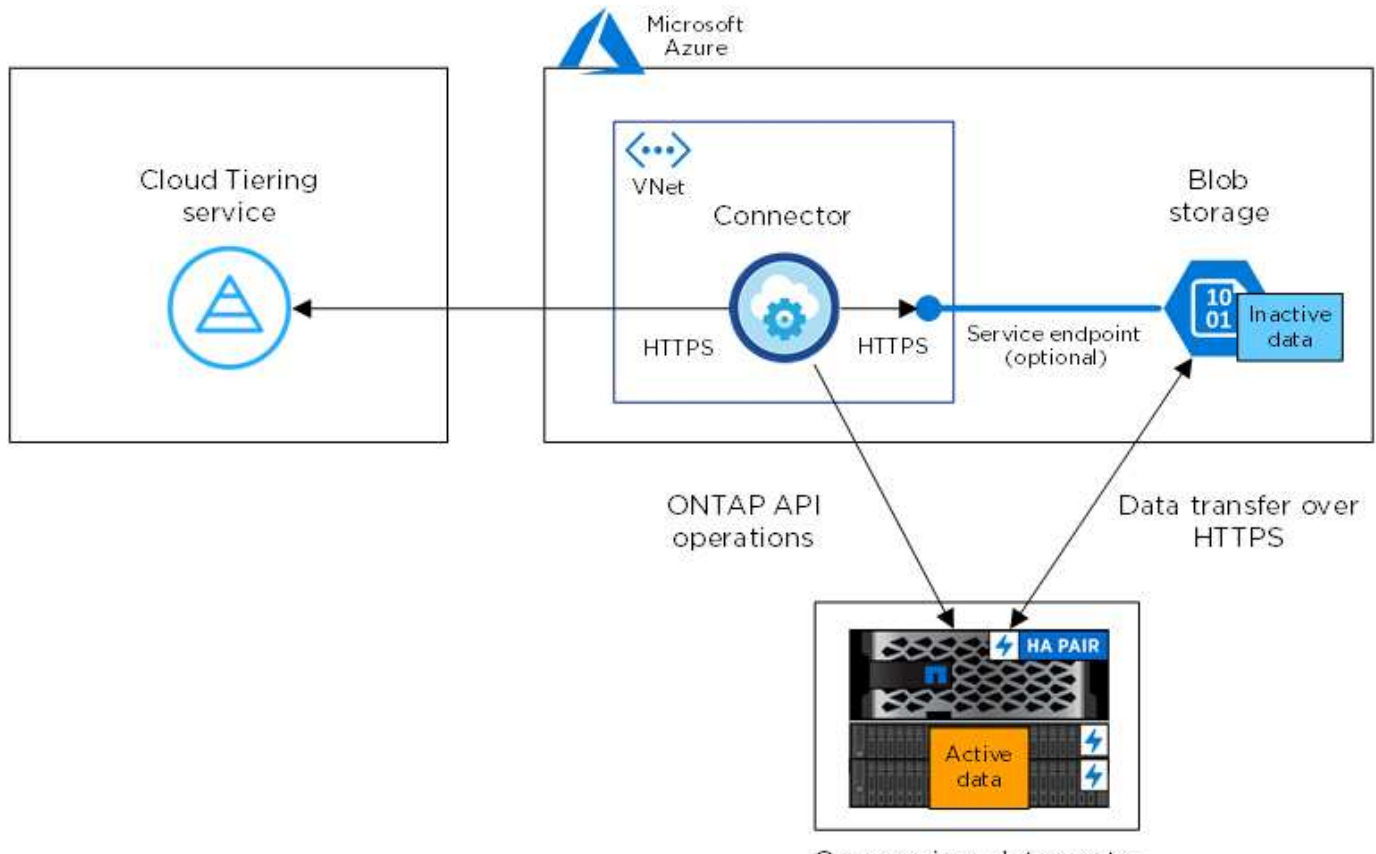

On-premises data center

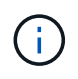

La comunicazione tra il connettore e lo storage BLOB è solo per la configurazione dello storage a oggetti.

#### **Preparazione dei cluster ONTAP**

I cluster ONTAP devono soddisfare i seguenti requisiti quando si esegue il tiering dei dati sullo storage Azure Blob.

#### **Piattaforme ONTAP supportate**

Cloud Tiering supporta sistemi AFF e aggregati all-SSD su sistemi FAS.

#### **Versione di ONTAP supportata**

ONTAP 9.4 o versione successiva

#### **Requisiti di rete del cluster**

• Il cluster ONTAP avvia una connessione HTTPS sulla porta 443 allo storage Azure Blob.

ONTAP legge e scrive i dati da e verso lo storage a oggetti. Lo storage a oggetti non viene mai avviato, ma risponde.

Sebbene ExpressRoute offra performance migliori e costi di trasferimento dei dati inferiori, non è necessario tra il cluster ONTAP e lo storage Azure Blob. Poiché le prestazioni sono notevolmente migliori quando si utilizza ExpressRoute, si consiglia di farlo.

• È necessaria una connessione in entrata da NetApp Service Connector, che risiede in Azure VNET.

Non è richiesta una connessione tra il cluster e il servizio Cloud Tiering.

• Su ogni nodo ONTAP che ospita volumi a più livelli è richiesta una LIF intercluster. La LIF deve essere associata a *IPSpace* che ONTAP deve utilizzare per connettersi allo storage a oggetti.

Gli IPspaces consentono la segregazione del traffico di rete, consentendo la separazione del traffico client per la privacy e la sicurezza. ["Scopri di più su IPspaces"](http://docs.netapp.com/ontap-9/topic/com.netapp.doc.dot-cm-nmg/GUID-69120CF0-F188-434F-913E-33ACB8751A5D.html).

Quando si imposta il tiering dei dati, Cloud Tiering richiede l'utilizzo di IPSpace. È necessario scegliere l'IPSpace a cui ciascun LIF è associato. Potrebbe trattarsi dell'IPSpace "predefinito" o di un IPSpace personalizzato creato.

#### **Volumi e aggregati supportati**

Il numero totale di volumi che il cloud tiering può tierare potrebbe essere inferiore al numero di volumi sul sistema ONTAP. Questo perché i volumi non possono essere suddivisi in livelli da alcuni aggregati. Ad esempio, non è possibile eseguire il tiering dei dati dai volumi SnapLock o dalle configurazioni MetroCluster. Consultare la documentazione ONTAP per ["Funzionalità o funzionalità non supportate da](http://docs.netapp.com/ontap-9/topic/com.netapp.doc.dot-cm-psmg/GUID-8E421CC9-1DE1-492F-A84C-9EB1B0177807.html) [FabricPool"](http://docs.netapp.com/ontap-9/topic/com.netapp.doc.dot-cm-psmg/GUID-8E421CC9-1DE1-492F-A84C-9EB1B0177807.html).

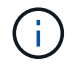

Cloud Tiering supporta FlexGroup Volumes, a partire da ONTAP 9.5. Il programma di installazione funziona come qualsiasi altro volume.

#### **Creazione o commutazione di connettori**

Per eseguire il Tier dei dati nel cloud è necessario un connettore. Quando si esegue il tiering dei dati nello storage Azure Blob, un connettore deve essere disponibile in Azure VNET. Sarà necessario creare un nuovo connettore o assicurarsi che il connettore attualmente selezionato risieda in Azure.

- ["Scopri di più sui connettori"](https://docs.netapp.com/it-it/occm38/concept_connectors.html)
- ["Creazione di un connettore in Azure"](https://docs.netapp.com/it-it/occm38/task_creating_connectors_azure.html)
- ["Passaggio da un connettore all'altro"](https://docs.netapp.com/it-it/occm38/task_managing_connectors.html)

#### **Preparazione del collegamento in rete per il connettore**

Assicurarsi che il connettore disponga delle connessioni di rete richieste.

#### **Fasi**

- 1. Assicurarsi che il VNET su cui è installato il connettore abiliti le seguenti connessioni:
	- Una connessione Internet in uscita al servizio Cloud Tiering sulla porta 443 (HTTPS)
	- Una connessione HTTPS tramite la porta 443 allo storage Azure Blob
	- Una connessione HTTPS tramite la porta 443 ai cluster ONTAP
- 2. Se necessario, abilitare un endpoint del servizio VNET allo storage Azure.

Si consiglia di utilizzare un endpoint del servizio VNET per lo storage Azure se si dispone di una connessione ExpressRoute o VPN dal cluster ONTAP a VNET e si desidera che la comunicazione tra il connettore e lo storage Blob rimanga nella rete privata virtuale.

#### **Tiering dei dati inattivi dal primo cluster allo storage Azure Blob**

Dopo aver preparato l'ambiente Azure, inizia a tiering dei dati inattivi dal primo cluster.

#### **Di cosa hai bisogno**

["Un ambiente di lavoro on-premise"](https://docs.netapp.com/it-it/occm38/task_discovering_ontap.html).

#### **Fasi**

- 1. Selezionare un cluster on-premise.
- 2. Fare clic su **Setup Tiering**.

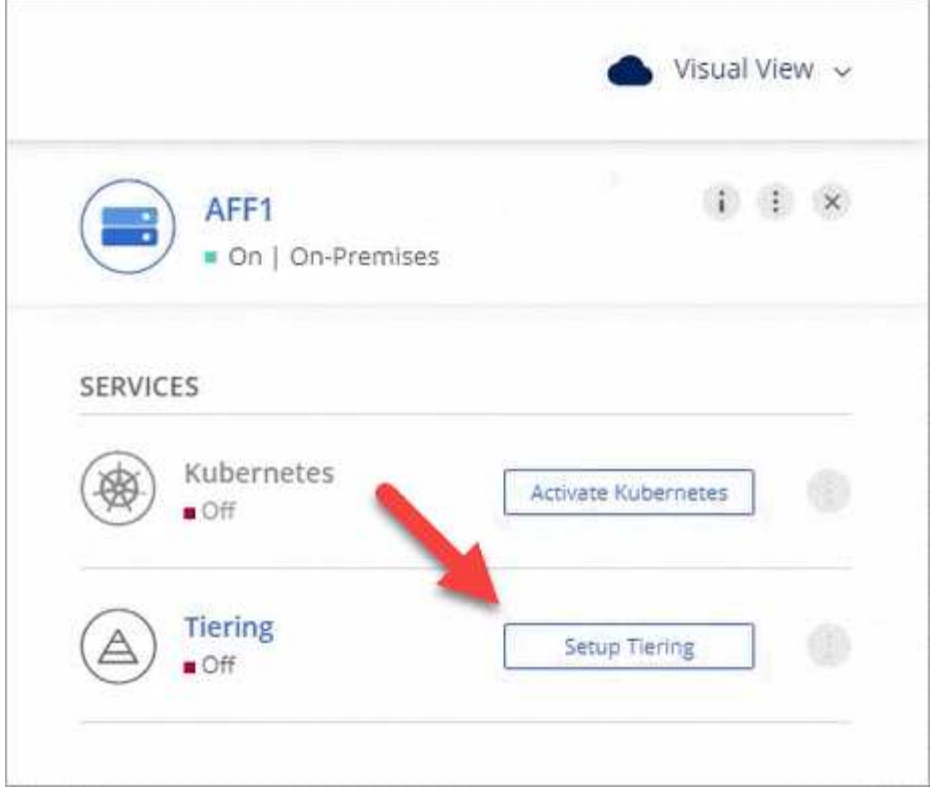

Ora ti trovi nella dashboard di Tiering.

- 3. Fare clic su **Set up Tiering** (Configura tiering) accanto al cluster.
- 4. Completare la procedura riportata nella pagina **Tiering Setup**:
	- a. **Resource Group**: Selezionare un gruppo di risorse in cui viene gestito un container esistente o in cui si desidera creare un nuovo container per i dati a più livelli.
	- b. **Azure Container**: Aggiungere un nuovo container Blob a un account storage o selezionare un container esistente e fare clic su **Continue** (continua).

L'account di storage e i contenitori visualizzati in questa fase appartengono al gruppo di risorse selezionato nella fase precedente.

- c. **Access Tier**: Selezionare il livello di accesso che si desidera utilizzare per i dati a più livelli e fare clic su **Continue** (continua).
- d. **Rete cluster**: Selezionare l'IPSpace che ONTAP deve utilizzare per connettersi allo storage a oggetti e fare clic su **continua**.

La scelta dell'IPSpace corretto garantisce che il Cloud Tiering possa configurare una connessione da ONTAP allo storage a oggetti del tuo provider di cloud.

- 5. Fare clic su **Continue** (continua) per selezionare i volumi a cui si desidera assegnare il Tier.
- 6.

Nella pagina Tier Volumes, impostare il tiering per ciascun volume. Fare clic su Selezionare una policy di tiering, regolare i giorni di raffreddamento e fare clic su **Apply** (Applica).

["Scopri di più sulle policy di tiering dei volumi"](#page-2-1).

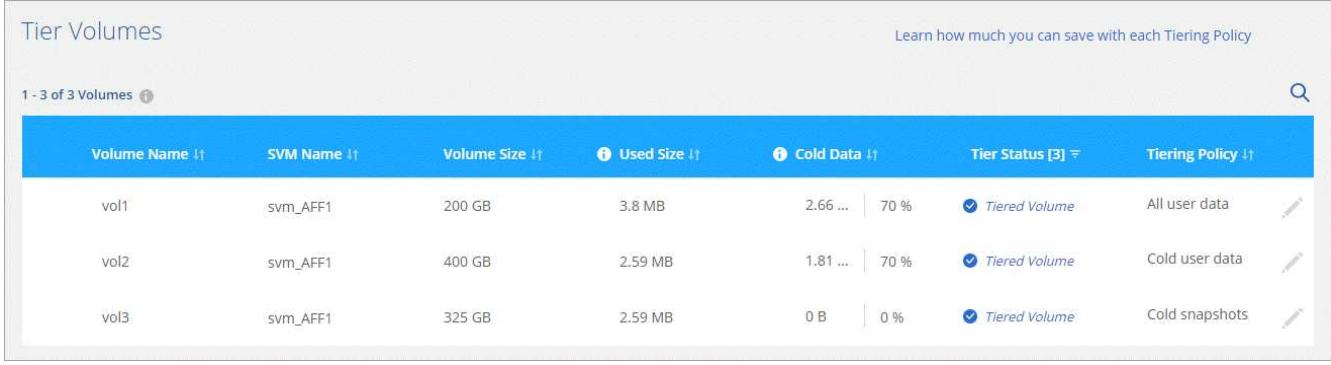

#### **Risultato**

Hai configurato correttamente il tiering dei dati dai volumi del cluster allo storage a oggetti Azure Blob.

#### **Quali sono le prossime novità?**

["Assicurati di iscriverti al servizio Cloud Tiering".](#page-25-0)

È inoltre possibile aggiungere cluster aggiuntivi o rivedere le informazioni sui dati attivi e inattivi sul cluster. Per ulteriori informazioni, vedere ["Gestione del tiering dei dati dai cluster"](#page-27-0).

## <span id="page-16-0"></span>**Tiering dei dati dai cluster ONTAP on-premise allo storage cloud Google**

Liberare spazio sui cluster ONTAP on-premise mediante il tiering dei dati su Google Cloud Storage. Il tiering dei dati è basato sul servizio Cloud Tiering di NetApp.

#### **Avvio rapido**

Inizia subito seguendo questi passaggi o scorri verso il basso fino alle restanti sezioni per ottenere informazioni dettagliate.

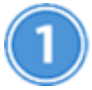

#### **Preparatevi a eseguire il tiering dei dati su Google Cloud Storage**

Sono necessari i seguenti elementi:

- Un sistema AFF o FAS con aggregati all-SSD che esegue ONTAP 9.6 o versione successiva e dispone di una connessione HTTPS allo storage cloud di Google.
- Account di servizio con il ruolo Storage Admin predefinito e le chiavi di accesso allo storage.
- Un connettore installato in un VPC della piattaforma Google Cloud.
- Rete per il connettore che abilita una connessione HTTPS in uscita al cluster ONTAP nel data center, allo storage cloud Google e al servizio di tiering cloud.

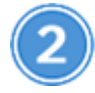

#### **Impostare il tiering**

In Cloud Manager, selezionare un ambiente di lavoro on-premise, fare clic su **Setup Tiering** e seguire le istruzioni per assegnare i dati a Google Cloud Storage.

## **Impostare la licenza**

Al termine della prova gratuita, paga il Tier cloud con un abbonamento pay-as-you-go, una licenza di tiering ONTAP o una combinazione di entrambi:

- Per iscriversi a GCP Marketplace, fare clic su **Tiering > Licensing**, fare clic su **Subscribe**, quindi seguire le istruzioni.
- Per aggiungere una licenza di tiering, [contattaci se devi acquistarne una](mailto:ng-cloud-tiering@netapp.com?subject=Licensing), quindi ["Aggiungilo al tuo cluster](#page-25-0) [da Cloud Tiering"](#page-25-0).

#### **Requisiti**

Verificare il supporto per il cluster ONTAP, configurare la rete e preparare lo storage a oggetti.

L'immagine seguente mostra ciascun componente e le connessioni che è necessario preparare tra di essi:

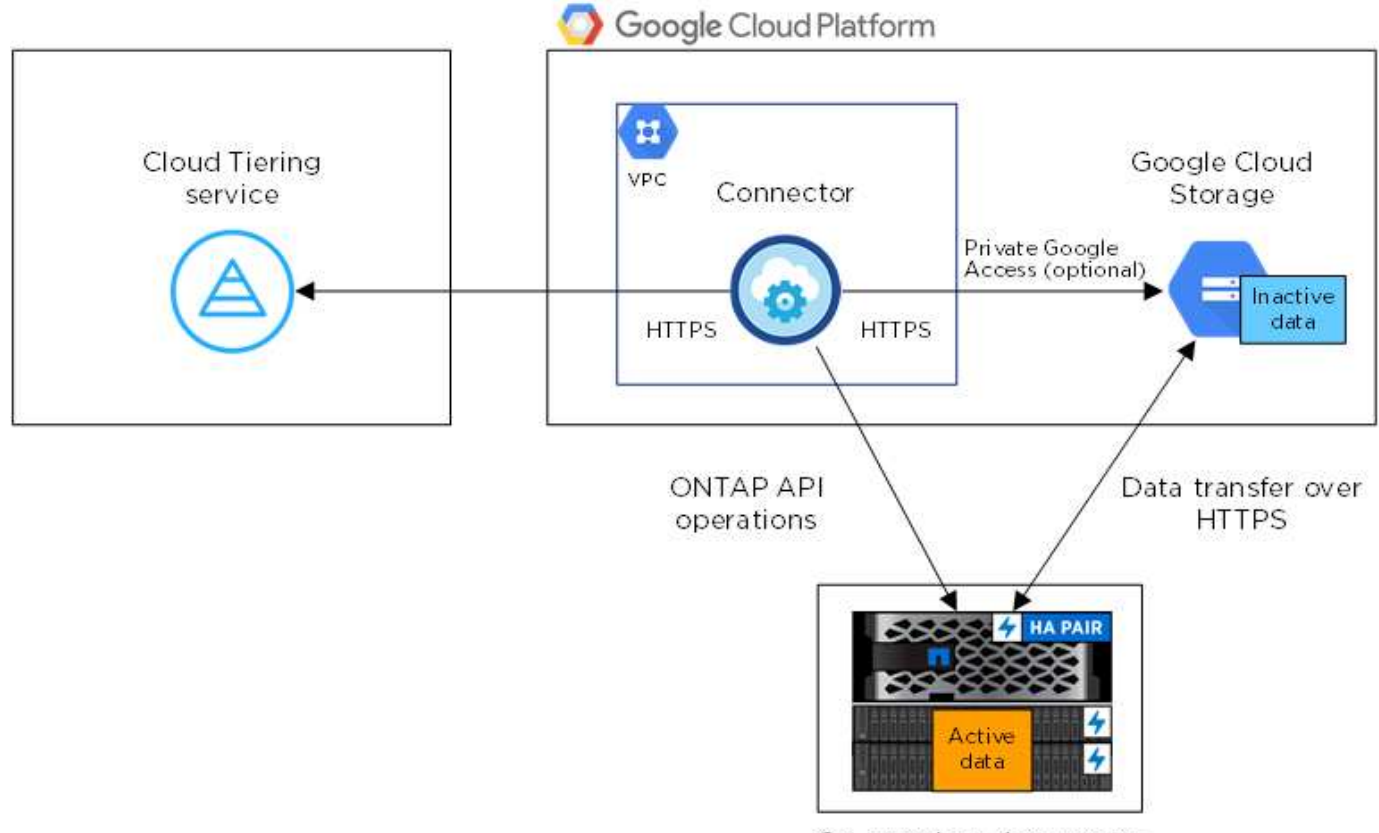

On-premises data center

La comunicazione tra il connettore e Google Cloud Storage è solo per la configurazione dello storage a oggetti.

#### **Preparazione dei cluster ONTAP**

I cluster ONTAP devono soddisfare i seguenti requisiti quando si esegue il tiering dei dati su Google Cloud Storage.

(i)

#### **Piattaforme ONTAP supportate**

Cloud Tiering supporta sistemi AFF e aggregati all-SSD su sistemi FAS.

#### **Versioni di ONTAP supportate**

ONTAP 9.6 o versione successiva

#### **Requisiti di rete del cluster**

• Il cluster ONTAP avvia una connessione HTTPS sulla porta 443 allo storage cloud Google.

ONTAP legge e scrive i dati da e verso lo storage a oggetti. Lo storage a oggetti non viene mai avviato, ma risponde.

Sebbene un'interconnessione cloud di Google offra performance migliori e costi di trasferimento dei dati inferiori, non è necessaria tra il cluster ONTAP e lo storage cloud di Google. Poiché le performance sono significativamente migliori quando si utilizza Google Cloud Interconnect, si consiglia di farlo.

• È necessaria una connessione in entrata da NetApp Service Connector, che risiede in un VPC della piattaforma Google Cloud.

Non è richiesta una connessione tra il cluster e il servizio Cloud Tiering.

• Su ogni nodo ONTAP che ospita volumi a più livelli è richiesta una LIF intercluster. La LIF deve essere associata a *IPSpace* che ONTAP deve utilizzare per connettersi allo storage a oggetti.

Gli IPspaces consentono la segregazione del traffico di rete, consentendo la separazione del traffico client per la privacy e la sicurezza. ["Scopri di più su IPspaces"](http://docs.netapp.com/ontap-9/topic/com.netapp.doc.dot-cm-nmg/GUID-69120CF0-F188-434F-913E-33ACB8751A5D.html).

Quando si imposta il tiering dei dati, Cloud Tiering richiede l'utilizzo di IPSpace. È necessario scegliere l'IPSpace a cui ciascun LIF è associato. Potrebbe trattarsi dell'IPSpace "predefinito" o di un IPSpace personalizzato creato.

#### **Volumi e aggregati supportati**

Il numero totale di volumi che il cloud tiering può tierare potrebbe essere inferiore al numero di volumi sul sistema ONTAP. Questo perché i volumi non possono essere suddivisi in livelli da alcuni aggregati. Ad esempio, non è possibile eseguire il tiering dei dati dai volumi SnapLock o dalle configurazioni MetroCluster. Consultare la documentazione ONTAP per ["Funzionalità o funzionalità non supportate da](http://docs.netapp.com/ontap-9/topic/com.netapp.doc.dot-cm-psmg/GUID-8E421CC9-1DE1-492F-A84C-9EB1B0177807.html) [FabricPool"](http://docs.netapp.com/ontap-9/topic/com.netapp.doc.dot-cm-psmg/GUID-8E421CC9-1DE1-492F-A84C-9EB1B0177807.html).

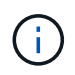

Il tiering cloud supporta i volumi FlexGroup. Il programma di installazione funziona come qualsiasi altro volume.

#### **Creazione o commutazione di connettori**

Per eseguire il Tier dei dati nel cloud è necessario un connettore. Quando si esegue il tiering dei dati su Google Cloud Storage, un connettore deve essere disponibile in un VPC Google Cloud Platform. Sarà necessario creare un nuovo connettore o assicurarsi che il connettore attualmente selezionato risieda in GCP.

- ["Scopri di più sui connettori"](https://docs.netapp.com/it-it/occm38/concept_connectors.html)
- ["Creazione di un connettore in GCP"](https://docs.netapp.com/it-it/occm38/task_creating_connectors_gcp.html)
- ["Passaggio da un connettore all'altro"](https://docs.netapp.com/it-it/occm38/task_managing_connectors.html)

#### **Preparazione del collegamento in rete per il connettore**

Assicurarsi che il connettore disponga delle connessioni di rete richieste.

#### **Fasi**

- 1. Assicurarsi che il VPC su cui è installato il connettore consenta i seguenti collegamenti:
	- Una connessione Internet in uscita al servizio Cloud Tiering sulla porta 443 (HTTPS)
	- Una connessione HTTPS tramite la porta 443 a Google Cloud Storage
	- Una connessione HTTPS tramite la porta 443 ai cluster ONTAP
- 2. Facoltativo: Attivare l'accesso privato a Google nella subnet in cui si intende implementare Service Connector.

["Accesso privato a Google"](https://cloud.google.com/vpc/docs/configure-private-google-access) È consigliabile se si dispone di una connessione diretta dal cluster ONTAP al VPC e si desidera che la comunicazione tra il connettore e lo storage cloud di Google rimanga nella rete privata virtuale. Si noti che Private Google Access funziona con istanze di macchine virtuali che hanno solo indirizzi IP interni (privati) (non indirizzi IP esterni).

#### **Preparazione di Google Cloud Storage per il tiering dei dati**

Quando si imposta il tiering, è necessario fornire le chiavi di accesso allo storage per un account di servizio che dispone delle autorizzazioni Storage Admin. Un account di servizio consente al Cloud Tiering di autenticare e accedere ai bucket di Cloud Storage utilizzati per il tiering dei dati. Le chiavi sono necessarie in modo che Google Cloud Storage sappia chi sta effettuando la richiesta.

#### **Fasi**

- 1. ["Creare un account di servizio con il ruolo di amministratore dello storage predefinito".](https://cloud.google.com/iam/docs/creating-managing-service-accounts#creating_a_service_account)
- 2. Passare a. ["Impostazioni storage GCP"](https://console.cloud.google.com/storage/settings) e creare le chiavi di accesso per l'account di servizio:
	- a. Selezionare un progetto e fare clic su **interoperabilità**. Se non è già stato fatto, fare clic su **Enable Interoperability access** (attiva accesso all'interoperabilità).
	- b. In **chiavi di accesso per gli account di servizio**, fare clic su **Crea una chiave per un account di servizio**, selezionare l'account di servizio appena creato e fare clic su **Crea chiave**.

È necessario ["Immettere le chiavi in Cloud Tiering"](https://docs.netapp.com/it-it/occm38/task_tiering_google.html#tiering-inactive-data-to-a-google-cloud-storage-bucket) successivamente, quando si imposta il tiering.

#### **Tiering dei dati inattivi dal primo cluster a Google Cloud Storage**

Dopo aver preparato l'ambiente Google Cloud, inizia a tiering dei dati inattivi dal primo cluster.

#### **Di cosa hai bisogno**

- ["Un ambiente di lavoro on-premise"](https://docs.netapp.com/it-it/occm38/task_discovering_ontap.html).
- Chiavi di accesso allo storage per un account di servizio che ha il ruolo di amministratore dello storage.

#### **Fasi**

- 1. Selezionare un cluster on-premise.
- 2. Fare clic su **Setup Tiering**.

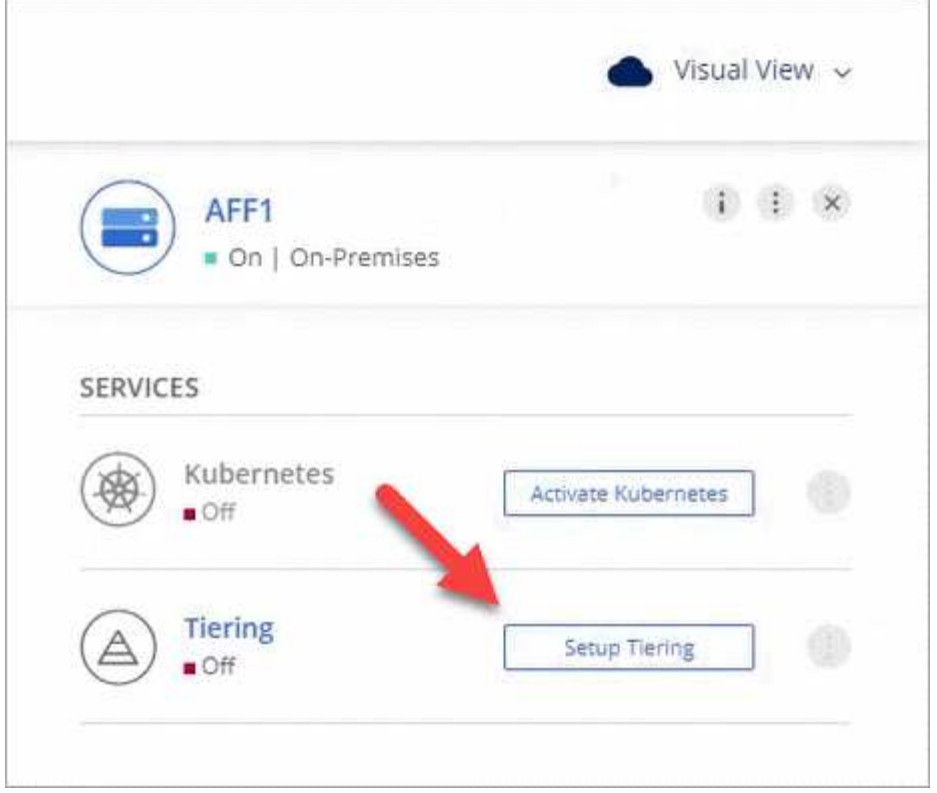

Ora ti trovi nella dashboard di Tiering.

- 3. Fare clic su **Set up Tiering** (Configura tiering) accanto al cluster.
- 4. Completare la procedura riportata nella pagina **Tiering Setup**:
	- a. **Bucket**: Aggiungi un nuovo bucket di storage Google Cloud o seleziona un bucket esistente e fai clic su **continua**.
	- b. **Storage Class** (Classe di storage): Selezionare la classe di storage che si desidera utilizzare per i dati a più livelli e fare clic su **Continue** (continua).
	- c. **Credenziali**: Inserire la chiave di accesso allo storage e la chiave segreta per un account di servizio che ha il ruolo di amministratore dello storage.
	- d. **Rete cluster**: Selezionare l'IPSpace che ONTAP deve utilizzare per connettersi allo storage a oggetti e fare clic su **continua**.

La scelta dell'IPSpace corretto garantisce che il Cloud Tiering possa configurare una connessione da ONTAP allo storage a oggetti del tuo provider di cloud.

- 5. Fare clic su **Continue** (continua) per selezionare i volumi a cui si desidera assegnare il Tier.
- 6.

Nella pagina **Tier Volumes**, impostare il tiering per ciascun volume. Fare clic su Selezionare una policy di tiering, regolare i giorni di raffreddamento e fare clic su **Apply** (Applica).

["Scopri di più sulle policy di tiering dei volumi"](#page-2-1).

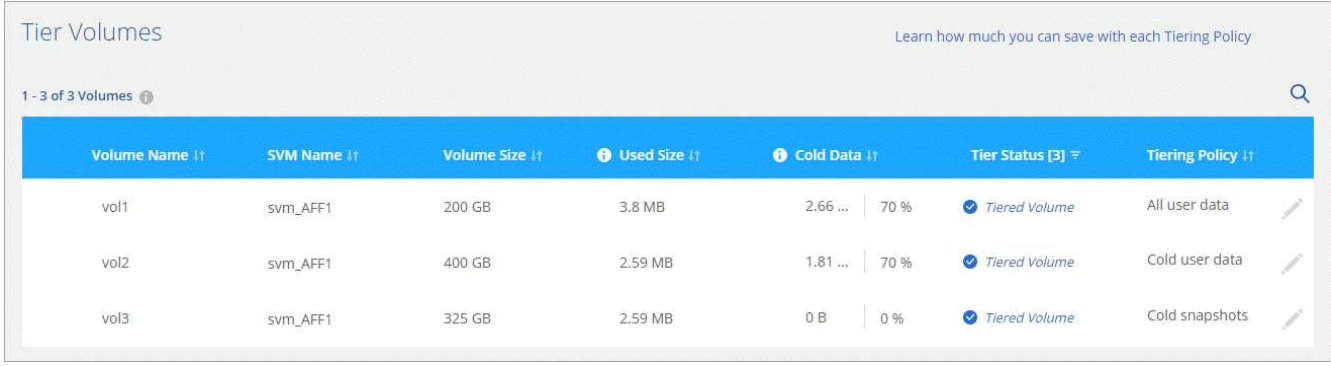

#### **Risultato**

Hai configurato correttamente il tiering dei dati dai volumi del cluster allo storage a oggetti Google Cloud.

#### **Quali sono le prossime novità?**

["Assicurati di iscriverti al servizio Cloud Tiering".](#page-25-0)

È inoltre possibile aggiungere cluster aggiuntivi o rivedere le informazioni sui dati attivi e inattivi sul cluster. Per ulteriori informazioni, vedere ["Gestione del tiering dei dati dai cluster"](#page-27-0).

## <span id="page-21-0"></span>**Tiering dei dati dai cluster ONTAP on-premise a StorageGRID**

Liberare spazio sui cluster ONTAP on-premise eseguendo il tiering dei dati su StorageGRID. Il tiering dei dati è basato sul servizio Cloud Tiering di NetApp.

#### **Avvio rapido**

Inizia subito seguendo questi passaggi o scorri verso il basso fino alle restanti sezioni per ottenere informazioni dettagliate.

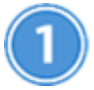

#### **Preparatevi a eseguire il tiering dei dati su StorageGRID**

Sono necessari i seguenti elementi:

- Un sistema AFF o FAS con aggregati all-SSD che eseguono ONTAP 9.4 o versione successiva e una connessione a StorageGRID tramite una porta specificata dall'utente.
- StorageGRID 10.3 o versione successiva con chiavi di accesso AWS che dispongono delle autorizzazioni S3.
- Un connettore installato in sede.
- Rete per il connettore che abilita una connessione HTTPS in uscita al cluster ONTAP, a StorageGRID e al servizio di tiering cloud.

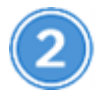

#### **Impostare il tiering**

Selezionare un ambiente di lavoro on-premise, fare clic su **Setup Tiering** e seguire le istruzioni per assegnare i dati a StorageGRID.

#### **Requisiti**

Verificare il supporto per il cluster ONTAP, configurare la rete e preparare lo storage a oggetti.

L'immagine seguente mostra ciascun componente e le connessioni che è necessario preparare tra di essi:

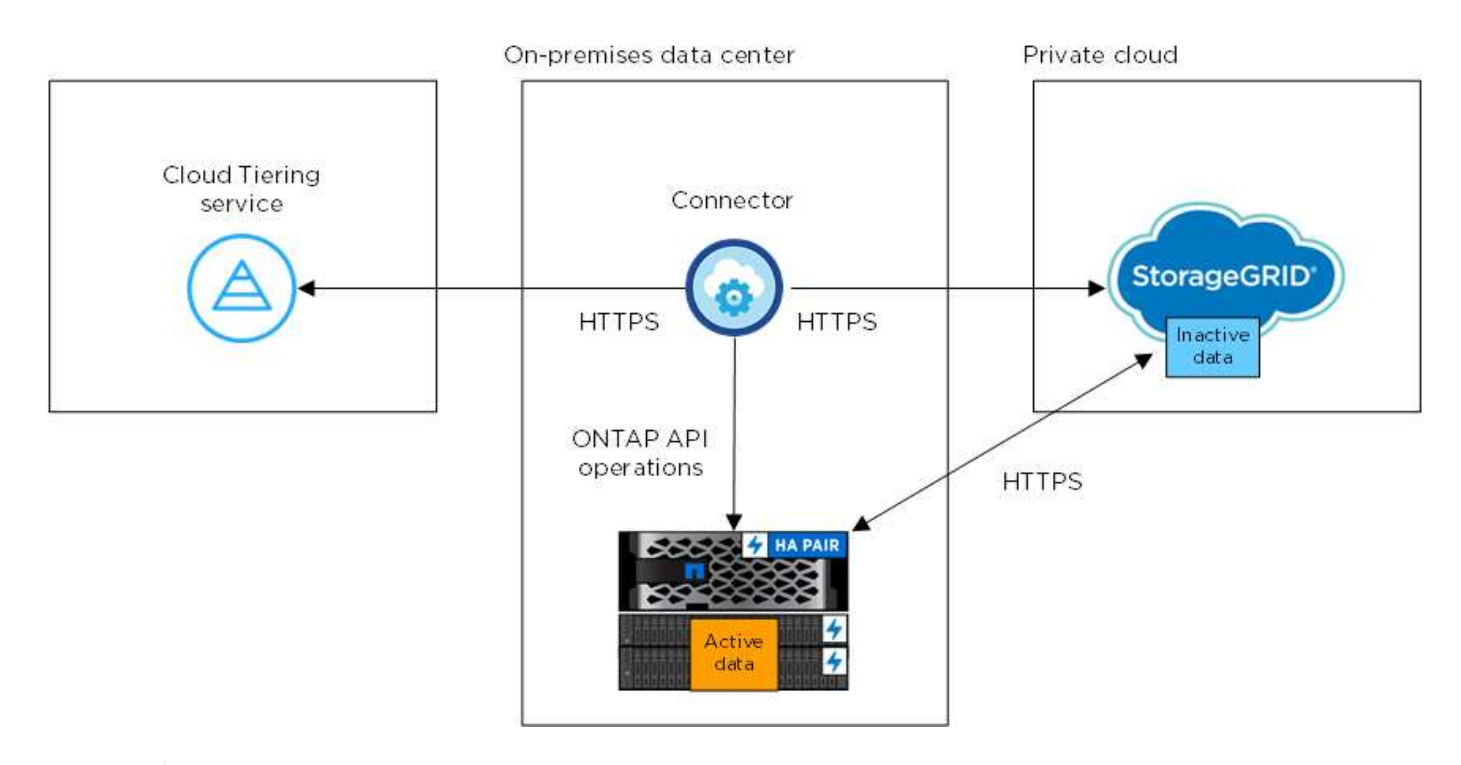

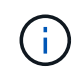

La comunicazione tra il connettore e StorageGRID è solo per la configurazione dello storage a oggetti.

#### **Preparazione dei cluster ONTAP**

I cluster ONTAP devono soddisfare i seguenti requisiti quando si esegue il tiering dei dati in StorageGRID.

#### **Piattaforme ONTAP supportate**

Cloud Tiering supporta sistemi AFF e aggregati all-SSD su sistemi FAS.

#### **Versione di ONTAP supportata**

ONTAP 9.4 o versione successiva

#### **Licensing**

Non è richiesta una licenza FabricPool sul cluster ONTAP quando si esegue il tiering dei dati su StorageGRID.

#### **Requisiti di rete del cluster**

• Il cluster ONTAP avvia una connessione HTTPS a StorageGRID tramite una porta specificata dall'utente (la porta è configurabile durante la configurazione del tiering).

ONTAP legge e scrive i dati da e verso lo storage a oggetti. Lo storage a oggetti non viene mai avviato, ma risponde.

• È necessaria una connessione in entrata dal connettore, che deve risiedere in sede.

Non è richiesta una connessione tra il cluster e il servizio Cloud Tiering.

• Su ogni nodo ONTAP che ospita volumi a più livelli è richiesta una LIF intercluster. La LIF deve essere associata a *IPSpace* che ONTAP deve utilizzare per connettersi allo storage a oggetti.

Gli IPspaces consentono la segregazione del traffico di rete, consentendo la separazione del traffico client per la privacy e la sicurezza. ["Scopri di più su IPspaces"](http://docs.netapp.com/ontap-9/topic/com.netapp.doc.dot-cm-nmg/GUID-69120CF0-F188-434F-913E-33ACB8751A5D.html).

Quando si imposta il tiering dei dati, Cloud Tiering richiede l'utilizzo di IPSpace. È necessario scegliere l'IPSpace a cui ciascun LIF è associato. Potrebbe trattarsi dell'IPSpace "predefinito" o di un IPSpace personalizzato creato.

#### **Volumi e aggregati supportati**

Il numero totale di volumi che il cloud tiering può tierare potrebbe essere inferiore al numero di volumi sul sistema ONTAP. Questo perché i volumi non possono essere suddivisi in livelli da alcuni aggregati. Ad esempio, non è possibile eseguire il tiering dei dati dai volumi SnapLock o dalle configurazioni MetroCluster. Consultare la documentazione ONTAP per ["Funzionalità o funzionalità non supportate da](http://docs.netapp.com/ontap-9/topic/com.netapp.doc.dot-cm-psmg/GUID-8E421CC9-1DE1-492F-A84C-9EB1B0177807.html) [FabricPool"](http://docs.netapp.com/ontap-9/topic/com.netapp.doc.dot-cm-psmg/GUID-8E421CC9-1DE1-492F-A84C-9EB1B0177807.html).

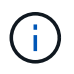

Cloud Tiering supporta FlexGroup Volumes, a partire da ONTAP 9.5. Il programma di installazione funziona come qualsiasi altro volume.

#### **Preparazione di StorageGRID**

StorageGRID deve soddisfare i seguenti requisiti.

#### **Versioni di StorageGRID supportate**

Sono supportati StorageGRID 10.3 e versioni successive.

#### **Credenziali S3**

Quando si imposta il tiering su StorageGRID, è necessario fornire il tiering cloud con una chiave di accesso S3 e una chiave segreta. Cloud Tiering utilizza le chiavi per accedere ai bucket.

Queste chiavi di accesso devono essere associate a un utente che dispone delle seguenti autorizzazioni:

```
"s3:ListAllMyBuckets",
"s3:ListBucket",
"s3:GetObject",
"s3:PutObject",
"s3:DeleteObject",
"s3:CreateBucket"
```
#### **Versione degli oggetti**

Non è necessario attivare la versione degli oggetti StorageGRID nel bucket dell'archivio di oggetti.

#### **Creazione o commutazione di connettori**

Per eseguire il Tier dei dati nel cloud è necessario un connettore. Quando si esegue il tiering dei dati su StorageGRID, è necessario che un connettore sia disponibile on-premise. È necessario installare un nuovo connettore o assicurarsi che il connettore attualmente selezionato risieda on-premise.

• ["Scopri di più sui connettori"](https://docs.netapp.com/it-it/occm38/concept_connectors.html)

- ["Requisiti host del connettore"](https://docs.netapp.com/it-it/occm38/reference_cloud_mgr_reqs.html)
- ["Installazione del connettore su un host Linux esistente"](https://docs.netapp.com/it-it/occm38/task_installing_linux.html)
- ["Passaggio da un connettore all'altro"](https://docs.netapp.com/it-it/occm38/task_managing_connectors.html)

#### **Preparazione del collegamento in rete per il connettore**

Assicurarsi che il connettore disponga delle connessioni di rete richieste.

#### **Fasi**

- 1. Assicurarsi che la rete in cui è installato il connettore abiliti le seguenti connessioni:
	- Una connessione Internet in uscita al servizio Cloud Tiering sulla porta 443 (HTTPS)
	- Una connessione HTTPS tramite la porta 443 a StorageGRID
	- Una connessione HTTPS tramite la porta 443 ai cluster ONTAP

#### **Tiering dei dati inattivi dal primo cluster a StorageGRID**

Dopo aver preparato l'ambiente, iniziare a tiering dei dati inattivi dal primo cluster.

#### **Di cosa hai bisogno**

- ["Un ambiente di lavoro on-premise"](https://docs.netapp.com/it-it/occm38/task_discovering_ontap.html).
- Chiave di accesso AWS con le autorizzazioni S3 richieste.

#### **Fasi**

- 1. Selezionare un cluster on-premise.
- 2. Fare clic su **Setup Tiering**.

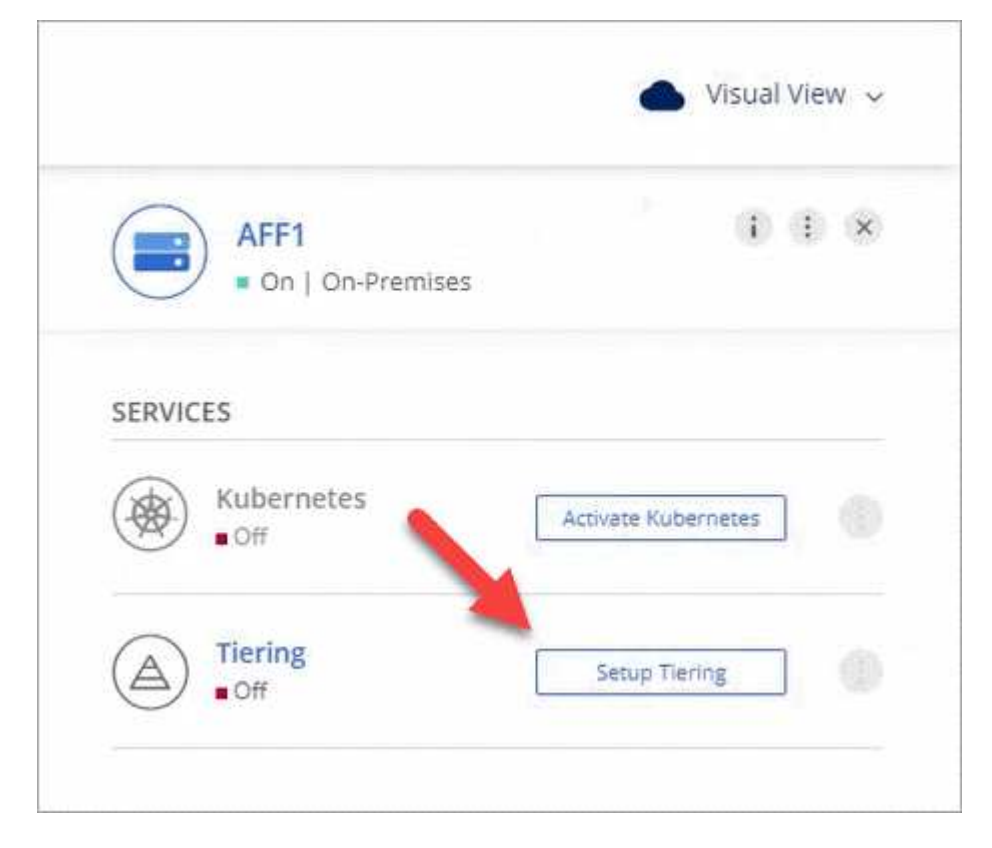

Ora ti trovi nella dashboard di Tiering.

- 3. Fare clic su **Set up Tiering** (Configura tiering) accanto al cluster.
- 4. Completare la procedura riportata nella pagina **Tiering Setup**:
	- a. **Scegli il tuo provider**: Seleziona StorageGRID.
	- b. **Server**: Immettere l'FQDN del server StorageGRID, la porta che ONTAP deve utilizzare per la comunicazione HTTPS con StorageGRID e immettere la chiave di accesso e la chiave segreta per un account AWS che dispone delle autorizzazioni S3 richieste.
	- c. **Bucket**: Aggiungi un nuovo bucket o seleziona un bucket esistente per i dati su più livelli.
	- d. **Rete cluster**: Selezionare l'IPSpace che ONTAP deve utilizzare per connettersi allo storage a oggetti e fare clic su **continua**.

La scelta dell'IPSpace corretto garantisce che il Cloud Tiering possa configurare una connessione da ONTAP allo storage a oggetti del tuo provider di cloud.

- 5. Fare clic su **Continue** (continua) per selezionare i volumi a cui si desidera assegnare il Tier.
- 6.

Nella pagina Tier Volumes, impostare il tiering per ciascun volume. Fare clic su Selezionare una policy di tiering, regolare i giorni di raffreddamento e fare clic su **Apply** (Applica).

#### ["Scopri di più sulle policy di tiering dei volumi"](#page-2-1).

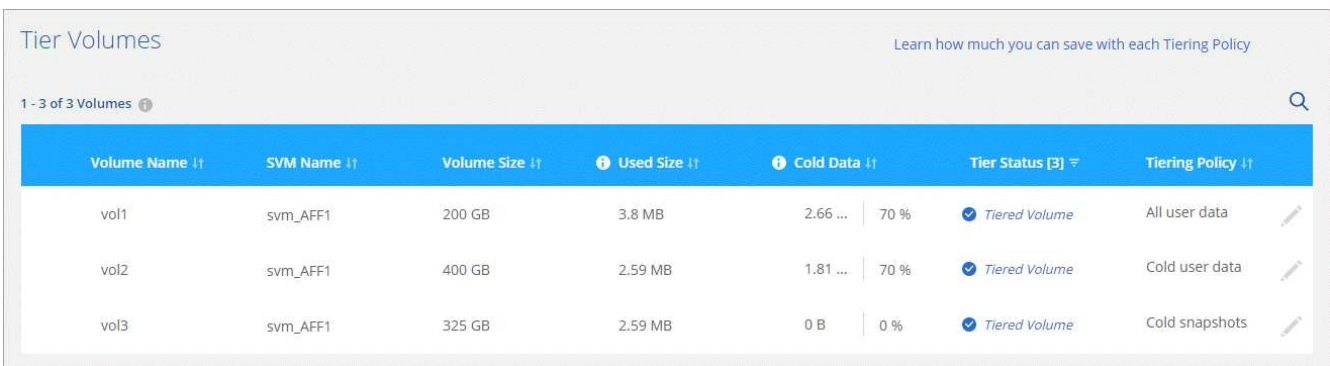

#### **Risultato**

Il tiering dei dati è stato configurato correttamente dai volumi del cluster a StorageGRID.

#### **Quali sono le prossime novità?**

È possibile aggiungere cluster aggiuntivi o rivedere le informazioni sui dati attivi e inattivi sul cluster. Per ulteriori informazioni, vedere ["Gestione del tiering dei dati dai cluster"](#page-27-0).

## <span id="page-25-0"></span>**Impostare le licenze per il Cloud Tiering**

Paga il tiering cloud con un abbonamento pay-as-you-go, una licenza di tiering ONTAP chiamata *FabricPool* o una combinazione di entrambi. Se desideri pagare a consumo, devi iscriverti al marketplace per il cloud provider a cui vuoi mettere a livello i dati cold. Non c'è bisogno di iscriversi da ogni mercato.

Alcune note prima di leggere ulteriori informazioni:

• Se nel cluster è già installata una licenza FabricPool, non è necessario eseguire altre operazioni.

- Se hai già sottoscritto l'abbonamento a Cloud Manager nel marketplace del tuo cloud provider, sarai automaticamente iscritto anche a Cloud Tiering. Verrà visualizzato un abbonamento attivo nella scheda Cloud Tiering **Licensing**. Non dovrai più iscriverti.
- Non sono previsti costi per il tiering dei dati su StorageGRID. Non è richiesta alcuna licenza BYOL o registrazione PAYGO.

["Scopri di più sul funzionamento delle licenze per il Cloud Tiering".](#page-2-1)

## **Iscrizione a AWS Marketplace**

Iscriviti al Cloud Tiering dal marketplace AWS per impostare un abbonamento pay-as-you-go per il tiering dei dati dai cluster ONTAP ad AWS S3.

#### **Fasi**

- 1. In Cloud Manager, fare clic su **Tiering > Licensing**.
- 2. Fare clic su **Subscribe** sotto AWS Marketplace, quindi fare clic su **Continue** (continua).
- 3. Iscriviti a AWS Marketplace, quindi accedi nuovamente a Cloud Central per completare la registrazione.

Il seguente video mostra il processo:

► [https://docs.netapp.com/it-it/occm38//media/video\\_subscribing\\_aws\\_tiering.mp4](https://docs.netapp.com/it-it/occm38//media/video_subscribing_aws_tiering.mp4) *(video)*

### **Iscrizione a Azure Marketplace**

Iscriviti a Cloud Tiering dal marketplace Azure per impostare un abbonamento pay-as-you-go per il tiering dei dati dai cluster ONTAP allo storage Blob Azure.

#### **Fasi**

- 1. In Cloud Manager, fare clic su **Tiering > Licensing**.
- 2. Fare clic su **Subscribe** sotto Azure Marketplace, quindi fare clic su **Continue**.
- 3. Iscriviti a Azure Marketplace, quindi accedi nuovamente a Cloud Central per completare la registrazione.

Il seguente video mostra il processo:

► [https://docs.netapp.com/it-it/occm38//media/video\\_subscribing\\_azure\\_tiering.mp4](https://docs.netapp.com/it-it/occm38//media/video_subscribing_azure_tiering.mp4) *(video)*

## **Iscrizione al GCP Marketplace**

Iscriviti al Cloud Tiering dal GCP Marketplace per impostare un abbonamento pay-as-you-go per il tiering dei dati dai cluster ONTAP allo storage Google Cloud.

#### **Fasi**

- 1. In Cloud Manager, fare clic su **Tiering > Licensing**.
- 2. Fare clic su **Subscribe** sotto GCP Marketplace, quindi fare clic su **Continue** (continua).
- 3. Iscriviti al GCP Marketplace, quindi accedi nuovamente a Cloud Central per completare la registrazione.

il seguente video mostra il processo:

► [https://docs.netapp.com/it-it/occm38//media/video\\_subscribing\\_gcp\\_tiering.mp4](https://docs.netapp.com/it-it/occm38//media/video_subscribing_gcp_tiering.mp4) *(video)*

## **Aggiunta di una licenza di tiering a ONTAP**

Porta la tua licenza acquistando una licenza ONTAP FabricPool da NetApp.

#### **Fasi**

- 1. Se non disponi di una licenza FabricPool, [contattaci per acquistarne una](mailto:ng-cloud-tiering@netapp.com?subject=Licensing).
- 2. In Cloud Manager, fare clic su **Tiering > Licensing**.
- 3. Nella tabella elenco cluster, fare clic su **Activate License (BYOL)** per un cluster ONTAP on-premise.

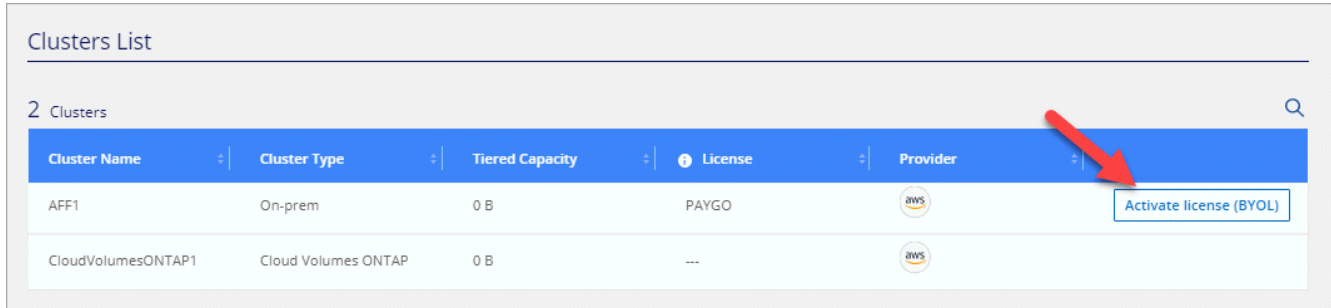

- 4. Inserire il numero di serie della licenza, quindi l'account NetApp Support Site associato al numero di serie.
- 5. Fare clic su **Activate License** (attiva licenza).

#### **Risultato**

Cloud Tiering registra la licenza e la installa sul cluster.

#### **Al termine**

Se si acquista ulteriore capacità aggiuntiva in un secondo momento, la licenza sul cluster viene aggiornata automaticamente con la nuova capacità. Non è necessario applicare un nuovo file di licenza NetApp (NLF) al cluster.

## <span id="page-27-0"></span>**Gestione del tiering dei dati dai cluster**

Ora che hai impostato il tiering dei dati dai cluster ONTAP, puoi tierare i dati da volumi aggiuntivi, modificare la policy di tiering di un volume e molto altro ancora.

## **Tiering dei dati da volumi aggiuntivi**

Impostare il tiering dei dati per volumi aggiuntivi in qualsiasi momento, ad esempio dopo la creazione di un nuovo volume.

#### **Fasi**

- 1. Nella parte superiore di Cloud Manager, fare clic su **Tiering**.
- 2. Dal pannello di controllo del cluster, fare clic su **Tier Volumes** per il cluster.
- 3.

Per ciascun volume, fare clic su Selezionare una policy di tiering, regolare i giorni di raffreddamento e fare clic su **Apply** (Applica).

["Scopri di più sulle policy di tiering dei volumi"](#page-2-1).

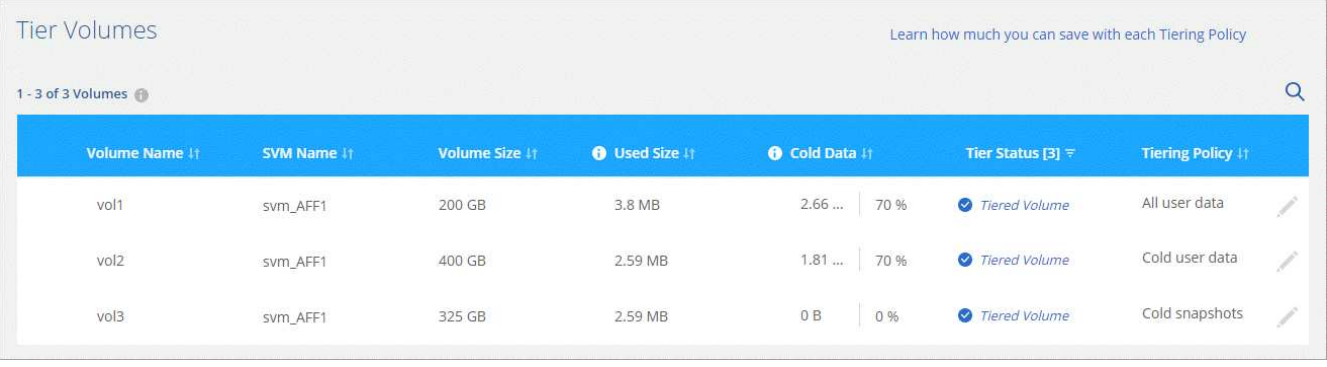

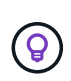

Non è necessario configurare lo storage a oggetti perché è già stato configurato durante la configurazione iniziale del tiering per il cluster. ONTAP eseguirà il tiering dei dati inattivi da questi volumi nello stesso archivio di oggetti.

4. Al termine, fare clic su **Chiudi**.

## **Modifica della policy di tiering di un volume**

La modifica del criterio di tiering per un volume modifica il modo in cui ONTAP esegue il tiering dei dati cold in storage a oggetti. La modifica ha inizio dal momento in cui si modifica la policy, ovvero solo il successivo comportamento di tiering per il volume.

#### **Fasi**

- 1. Nella parte superiore di Cloud Manager, fare clic su **Tiering**.
- 2. Dal pannello di controllo del cluster, fare clic su **Tier Volumes** per il cluster.
- 3.

Fare clic su Selezionare una policy di tiering, regolare i giorni di raffreddamento e fare clic su Apply (Applica).

["Scopri di più sulle policy di tiering dei volumi"](#page-2-1).

## **Gestione delle impostazioni di tiering sugli aggregati**

Ogni aggregato dispone di due impostazioni che è possibile regolare: La soglia di fullness del tiering e se è attivata la funzione di reporting dei dati inattivi.

#### **Soglia di fullness tiering**

Impostando la soglia su un numero inferiore, si riduce la quantità di dati da memorizzare nel Tier di performance prima di eseguire il tiering. Questo potrebbe essere utile per grandi aggregati che contengono pochi dati attivi.

Impostando la soglia su un numero più elevato, si aumenta la quantità di dati da memorizzare nel Tier di performance prima di eseguire il tiering. Questo potrebbe essere utile per le soluzioni progettate per il Tier solo quando gli aggregati sono quasi alla capacità massima.

#### **Reporting dei dati inattivi**

Il reporting dei dati inattivi (IDR) utilizza un periodo di raffreddamento di 31 giorni per determinare quali dati sono considerati inattivi. La quantità di dati cold a più livelli dipende dalle policy di tiering impostate sui volumi. Questa quantità potrebbe essere diversa dalla quantità di dati cold rilevata dall'IDR utilizzando un periodo di raffreddamento di 31 giorni.

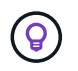

È meglio mantenere l'IDR abilitato perché aiuta a identificare i dati inattivi e le opportunità di risparmio. IDR deve rimanere abilitato se il tiering dei dati è stato attivato su un aggregato.

#### **Fasi**

- 1. Nella parte superiore di Cloud Manager, fare clic su **Tiering**.
- 2. Dalla pagina **Cloud Tiering**, fare clic sull'icona del menu di un cluster e selezionare **Manage aggregates** (Gestisci aggregati).

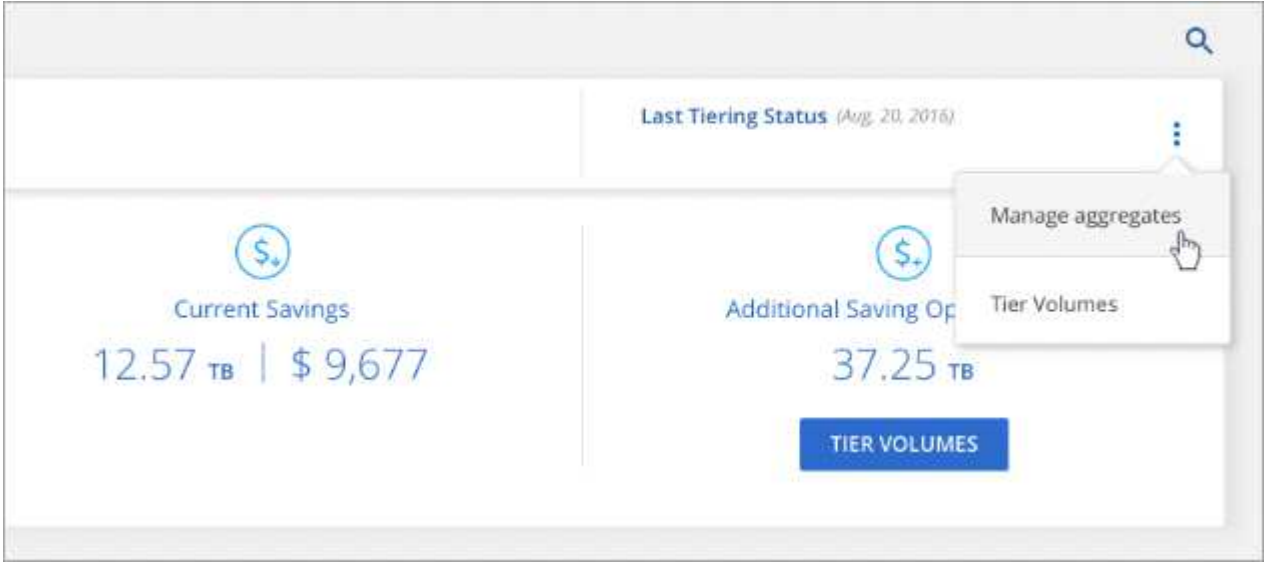

3. Nella pagina **Manage aggregates** (Gestisci aggregati), fare clic su per un aggregato nella tabella.

4. Modificare la soglia di fullness e scegliere se attivare o disattivare il reporting dei dati inattivi.

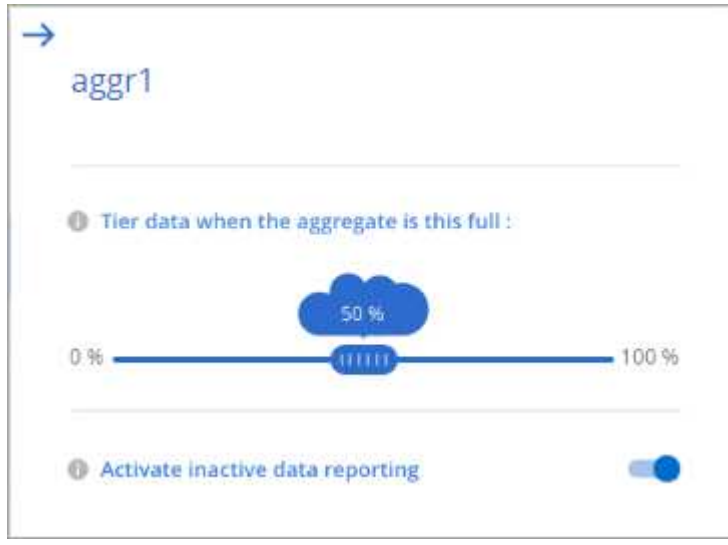

5. Fare clic su **Apply** (Applica).

## **Revisione delle informazioni di tiering per un cluster**

Potresti voler vedere la quantità di dati nel Tier cloud e la quantità di dati presenti sui dischi. In alternativa, è possibile visualizzare la quantità di dati hot e cold sui dischi del cluster. Cloud Tiering fornisce queste informazioni per ogni cluster.

#### **Fasi**

- 1. Nella parte superiore di Cloud Manager, fare clic su **Tiering**.
- 2. Dal pannello di controllo del cluster, fare clic su **ulteriori informazioni** per un cluster.

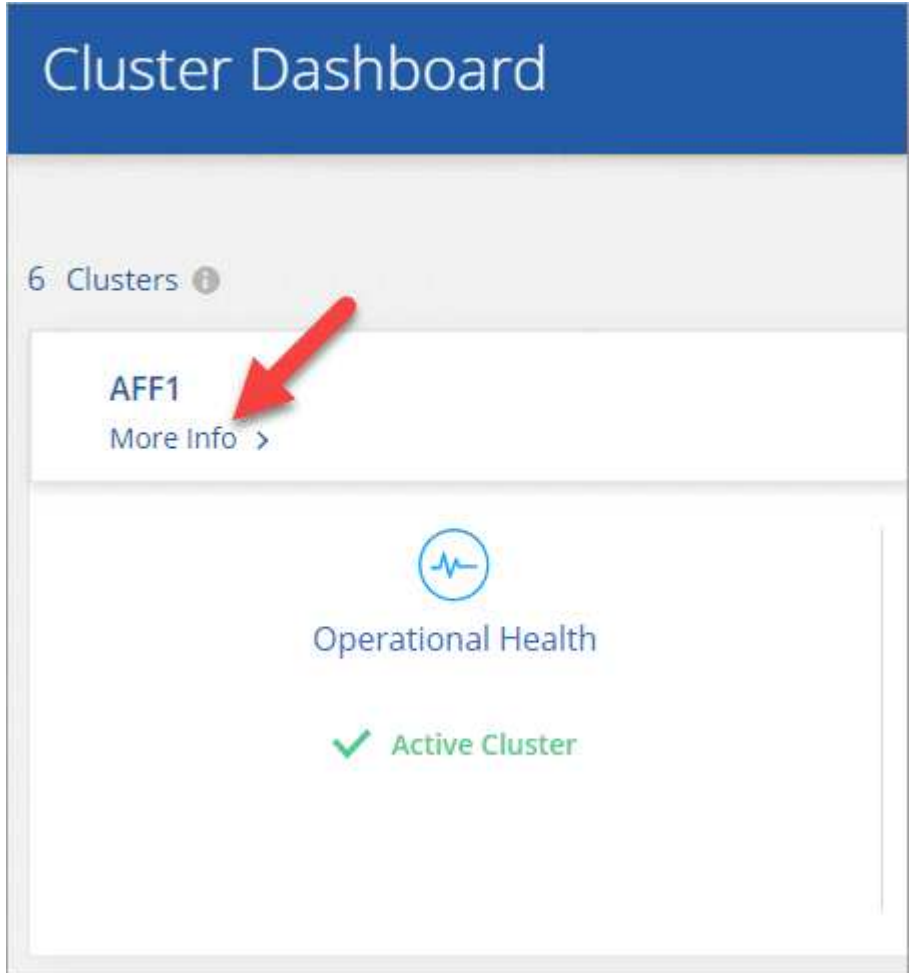

3. Esaminare i dettagli del cluster.

Ecco un esempio:

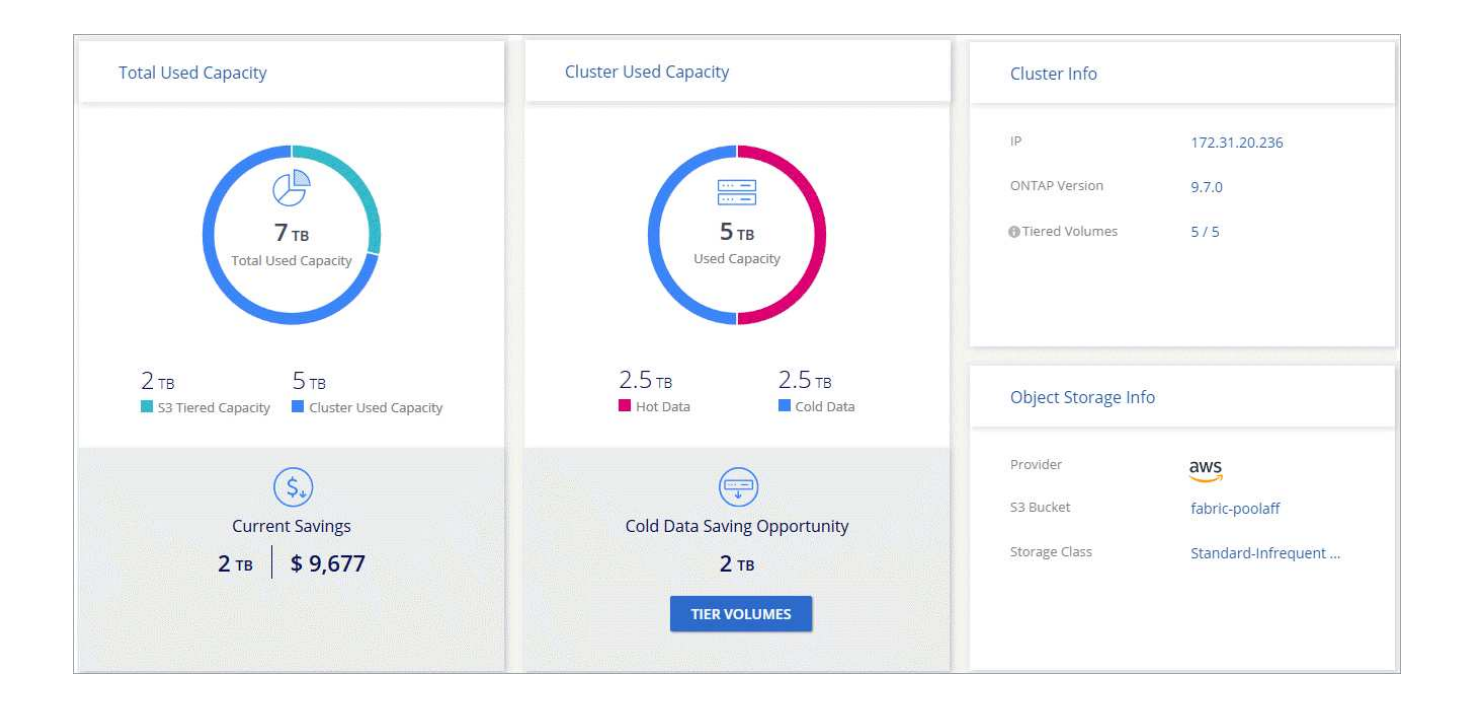

## **Correzione dello stato operativo**

Possono verificarsi errori. Quando lo fanno, il Cloud Tiering visualizza uno stato di salute operativo "non riuscito" sul pannello di controllo del cluster. Lo stato di salute riflette lo stato del sistema ONTAP e di Cloud Manager.

#### **Fasi**

1. Identificare tutti i cluster con stato operativo "Failed" (guasto).

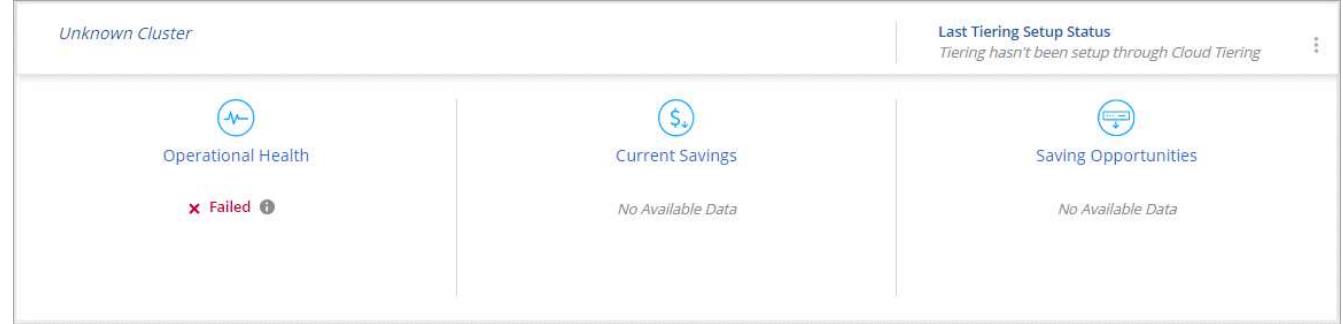

- 2. Passare il mouse su **per visualizzare il motivo del guasto.**
- 3. Correggere il problema:
	- a. Verificare che il cluster ONTAP sia operativo e che disponga di una connessione in entrata e in uscita con il provider di storage a oggetti.
	- b. Verificare che Cloud Manager disponga di connessioni in uscita al servizio di tiering cloud, all'archivio di oggetti e ai cluster ONTAP che rileva.

## <span id="page-31-0"></span>**FAQ tecniche su Cloud Tiering**

Queste FAQ possono essere utili se stai cercando una risposta rapida a una domanda.

## **ONTAP**

Le seguenti domande si riferiscono a ONTAP.

#### **Quali sono i requisiti per il cluster ONTAP?**

Dipende dalla posizione in cui si suddividere i dati cold. Fare riferimento a quanto segue:

- ["Tiering dei dati dai cluster ONTAP on-premise ad Amazon S3"](#page-6-1)
- ["Tiering dei dati dai cluster ONTAP on-premise allo storage Azure Blob"](#page-11-0)
- ["Tiering dei dati dai cluster ONTAP on-premise allo storage cloud Google"](#page-16-0)
- ["Tiering dei dati dai cluster ONTAP on-premise a StorageGRID"](#page-21-0)

#### **Il Cloud Tiering consente il reporting dei dati inattivi?**

Sì, il Cloud Tiering consente il reporting dei dati inattivi su ciascun aggregato. Questa impostazione consente di identificare la quantità di dati inattivi che possono essere suddivisi in livelli per lo storage a oggetti a basso costo.

#### **È possibile tierare i dati dai volumi NAS e SAN?**

È possibile utilizzare il tiering cloud per tiering dei dati dai volumi NAS al cloud pubblico e dai volumi SAN a un cloud privato utilizzando StorageGRID.

#### **E Cloud Volumes ONTAP?**

Se disponi di sistemi Cloud Volumes ONTAP, puoi trovarli nella dashboard dei cluster per vedere una vista completa del tiering dei dati nella tua infrastruttura di cloud ibrido.

Dalla dashboard del cluster, è possibile visualizzare informazioni di tiering simili a quelle di un cluster ONTAP on-premise: Stato operativo, risparmi attuali, opportunità di risparmio, dettagli su volumi e aggregati e altro ancora.

I sistemi Cloud Volumes ONTAP sono di sola lettura dal cloud tiering. Non puoi impostare il tiering dei dati su Cloud Volumes ONTAP dal cloud tiering. Il tiering verrà comunque impostato nello stesso modo: Dall'ambiente di lavoro in Cloud Manager.

## **Storage a oggetti**

Le seguenti domande si riferiscono allo storage a oggetti.

#### **Quali provider di storage a oggetti sono supportati?**

Amazon S3, Azure Blob storage, Google Cloud Storage e StorageGRID che utilizzano il protocollo S3 sono supportati.

#### **Posso usare il mio bucket/container?**

Sì, è possibile. Quando si imposta il tiering dei dati, è possibile aggiungere un nuovo bucket/container o selezionare un bucket/container esistente.

#### **Quali regioni sono supportate?**

- ["Regioni AWS supportate"](#page-34-1)
- ["Aree Azure supportate"](#page-35-0)
- ["Aree di Google Cloud supportate"](#page-37-0)

#### **Quali classi di storage S3 sono supportate?**

Cloud Tiering supporta il tiering dei dati per le classi di storage *Standard*, *Standard-infrequent Access*, *One zone-IA* o *Intelligent*. Vedere ["Classi di storage S3 supportate"](#page-34-1) per ulteriori dettagli.

#### **Quali livelli di accesso di Azure Blob sono supportati?**

Cloud Tiering utilizza automaticamente il Tier di accesso *Hot* per i dati inattivi.

#### **Quali classi di storage sono supportate per Google Cloud Storage?**

Cloud Tiering utilizza la classe di storage *Standard* per i dati inattivi.

#### **Il Cloud Tiering utilizza un archivio di oggetti per l'intero cluster o uno per aggregato?**

Un archivio di oggetti per l'intero cluster.

#### **Posso applicare policy al mio archivio di oggetti per spostare i dati indipendentemente dal tiering?**

No, il Cloud Tiering non supporta le regole di gestione del ciclo di vita degli oggetti che spostano o eliminano i dati dagli archivi di oggetti.

## **Connettori**

Le seguenti domande si riferiscono ai connettori.

#### **Dove deve essere installato il connettore?**

- Quando si esegue il tiering dei dati in S3, un connettore può risiedere in un VPC AWS o in sede.
- Quando si esegue il tiering dei dati nello storage Blob, un connettore deve risiedere in un Azure VNET.
- Quando si esegue il tiering dei dati su Google Cloud Storage, un connettore deve risiedere in un VPC Google Cloud Platform.
- Quando si esegue il tiering dei dati su StorageGRID, un connettore deve risiedere su un host Linux onpremise.

#### **Networking**

Le seguenti domande si riferiscono al networking.

#### **Quali sono i requisiti di rete?**

• Il cluster ONTAP avvia una connessione HTTPS sulla porta 443 al provider di storage a oggetti.

ONTAP legge e scrive i dati da e verso lo storage a oggetti. Lo storage a oggetti non viene mai avviato, ma risponde.

- Per StorageGRID, il cluster ONTAP avvia una connessione HTTPS a StorageGRID tramite una porta specificata dall'utente (la porta è configurabile durante la configurazione del tiering).
- Un connettore richiede una connessione HTTPS in uscita sulla porta 443 ai cluster ONTAP, all'archivio di oggetti e al servizio di tiering cloud.

Per ulteriori informazioni, consulta:

- ["Tiering dei dati dai cluster ONTAP on-premise ad Amazon S3"](#page-6-1)
- ["Tiering dei dati dai cluster ONTAP on-premise allo storage Azure Blob"](#page-11-0)
- ["Tiering dei dati dai cluster ONTAP on-premise allo storage cloud Google"](#page-16-0)
- ["Tiering dei dati dai cluster ONTAP on-premise a StorageGRID"](#page-21-0)

## **Permessi**

Le seguenti domande si riferiscono alle autorizzazioni.

#### **Quali autorizzazioni sono richieste in AWS?**

Sono necessarie le autorizzazioni ["Per gestire il bucket S3".](#page-6-1)

#### **Quali autorizzazioni sono richieste in Azure?**

Non sono necessarie autorizzazioni aggiuntive al di fuori delle autorizzazioni necessarie per Cloud Manager.

#### **Quali autorizzazioni sono richieste in Google Cloud Platform?**

Le autorizzazioni di amministrazione dello storage sono necessarie per un account di servizio che dispone di chiavi di accesso allo storage.

#### **Quali autorizzazioni sono richieste per StorageGRID?**

["Sono necessarie le autorizzazioni S3".](#page-21-0)

## <span id="page-34-0"></span>**Riferimento**

## <span id="page-34-1"></span>**Classi e regioni di storage S3 supportate**

Cloud Tiering supporta diverse classi di storage S3 e la maggior parte delle regioni.

#### **Classi di storage S3 supportate**

Cloud Tiering può applicare una regola del ciclo di vita in modo che i dati transitino dalla classe di storage *Standard* a un'altra classe di storage dopo 30 giorni. È possibile scegliere tra le seguenti classi di storage:

- Standard-infrequent Access (accesso standard-non frequente)
- Una zona-IA
- Intelligente

Se si sceglie Standard, i dati rimangono in quella classe di storage.

["Scopri le classi di storage S3"](https://aws.amazon.com/s3/storage-classes/).

#### **Regioni AWS supportate**

Cloud Tiering supporta le seguenti aree AWS.

#### **Asia Pacifico**

- Mumbai
- Seul
- Singapore
- Sydney
- Tokyo

#### **Europa**

- Francoforte
- Irlanda
- Londra
- Parigi
- Stoccolma

#### **Nord America**

- Canada centrale
- GovCloud (USA-ovest) a partire da ONTAP 9.3
- US East (N. Virginia)
- USA Est (Ohio)
- US West (N. California)
- STATI UNITI occidentali (Oregon)

#### **America del Sud**

• São Paolo

## <span id="page-35-0"></span>**Aree e livelli di accesso supportati da Azure Blob**

Cloud Tiering supporta il Tier di accesso *Hot* e la maggior parte delle regioni.

#### **Livelli di accesso supportati da Azure Blob**

Quando si imposta il tiering dei dati su Azure, il tiering cloud utilizza automaticamente il Tier di accesso *Hot* per i dati inattivi.

#### **Aree Azure supportate**

Cloud Tiering supporta le seguenti aree Azure.

#### **Africa**

• Sud Africa, Nord

#### **Asia Pacifico**

- Australia Est
- Australia sud-orientale
- Asia orientale
- Giappone Est
- Giappone occidentale
- Corea centrale
- Corea del Sud
- Sud-est asiatico

#### **Europa**

- Francia centrale
- Germania centrale
- Germania Nord-est
- Nord Europa
- Regno Unito sud
- Regno Unito, ovest
- Europa occidentale

#### **Nord America**

- Canada centrale
- Canada Est
- Stati Uniti centrali
- Stati Uniti orientali
- Est US 2
- Stati Uniti centro-nord
- Stati Uniti centro-sud
- Stati Uniti occidentali
- Stati Uniti occidentali 2
- Stati Uniti centro-occidentali

#### **America del Sud**

• Brasile Sud

## <span id="page-37-0"></span>**Classi e regioni di storage Google Cloud supportate**

Cloud Tiering supporta la classe di storage standard e la maggior parte delle aree di Google Cloud.

### **Livelli di accesso supportati**

Cloud Tiering utilizza il Tier di accesso *Standard* per i dati inattivi.

### **Aree di Google Cloud supportate**

Cloud Tiering supporta le seguenti aree geografiche.

#### **Americhe**

- Iowa
- Los Angeles
- Montreal
- N. Virginia
- Oregon
- San Paolo
- Carolina del Sud

#### **Asia Pacifico**

- Hong Kong
- Mumbai
- Osaka
- Singapore
- Sydney
- Taiwan
- Tokyo

#### **Europa**

- Belgio
- Finlandia
- Francoforte
- Londra
- Paesi Bassi
- Zurigo

#### **Informazioni sul copyright**

Copyright © 2024 NetApp, Inc. Tutti i diritti riservati. Stampato negli Stati Uniti d'America. Nessuna porzione di questo documento soggetta a copyright può essere riprodotta in qualsiasi formato o mezzo (grafico, elettronico o meccanico, inclusi fotocopie, registrazione, nastri o storage in un sistema elettronico) senza previo consenso scritto da parte del detentore del copyright.

Il software derivato dal materiale sottoposto a copyright di NetApp è soggetto alla seguente licenza e dichiarazione di non responsabilità:

IL PRESENTE SOFTWARE VIENE FORNITO DA NETAPP "COSÌ COM'È" E SENZA QUALSIVOGLIA TIPO DI GARANZIA IMPLICITA O ESPRESSA FRA CUI, A TITOLO ESEMPLIFICATIVO E NON ESAUSTIVO, GARANZIE IMPLICITE DI COMMERCIABILITÀ E IDONEITÀ PER UNO SCOPO SPECIFICO, CHE VENGONO DECLINATE DAL PRESENTE DOCUMENTO. NETAPP NON VERRÀ CONSIDERATA RESPONSABILE IN ALCUN CASO PER QUALSIVOGLIA DANNO DIRETTO, INDIRETTO, ACCIDENTALE, SPECIALE, ESEMPLARE E CONSEQUENZIALE (COMPRESI, A TITOLO ESEMPLIFICATIVO E NON ESAUSTIVO, PROCUREMENT O SOSTITUZIONE DI MERCI O SERVIZI, IMPOSSIBILITÀ DI UTILIZZO O PERDITA DI DATI O PROFITTI OPPURE INTERRUZIONE DELL'ATTIVITÀ AZIENDALE) CAUSATO IN QUALSIVOGLIA MODO O IN RELAZIONE A QUALUNQUE TEORIA DI RESPONSABILITÀ, SIA ESSA CONTRATTUALE, RIGOROSA O DOVUTA A INSOLVENZA (COMPRESA LA NEGLIGENZA O ALTRO) INSORTA IN QUALSIASI MODO ATTRAVERSO L'UTILIZZO DEL PRESENTE SOFTWARE ANCHE IN PRESENZA DI UN PREAVVISO CIRCA L'EVENTUALITÀ DI QUESTO TIPO DI DANNI.

NetApp si riserva il diritto di modificare in qualsiasi momento qualunque prodotto descritto nel presente documento senza fornire alcun preavviso. NetApp non si assume alcuna responsabilità circa l'utilizzo dei prodotti o materiali descritti nel presente documento, con l'eccezione di quanto concordato espressamente e per iscritto da NetApp. L'utilizzo o l'acquisto del presente prodotto non comporta il rilascio di una licenza nell'ambito di un qualche diritto di brevetto, marchio commerciale o altro diritto di proprietà intellettuale di NetApp.

Il prodotto descritto in questa guida può essere protetto da uno o più brevetti degli Stati Uniti, esteri o in attesa di approvazione.

LEGENDA PER I DIRITTI SOTTOPOSTI A LIMITAZIONE: l'utilizzo, la duplicazione o la divulgazione da parte degli enti governativi sono soggetti alle limitazioni indicate nel sottoparagrafo (b)(3) della clausola Rights in Technical Data and Computer Software del DFARS 252.227-7013 (FEB 2014) e FAR 52.227-19 (DIC 2007).

I dati contenuti nel presente documento riguardano un articolo commerciale (secondo la definizione data in FAR 2.101) e sono di proprietà di NetApp, Inc. Tutti i dati tecnici e il software NetApp forniti secondo i termini del presente Contratto sono articoli aventi natura commerciale, sviluppati con finanziamenti esclusivamente privati. Il governo statunitense ha una licenza irrevocabile limitata, non esclusiva, non trasferibile, non cedibile, mondiale, per l'utilizzo dei Dati esclusivamente in connessione con e a supporto di un contratto governativo statunitense in base al quale i Dati sono distribuiti. Con la sola esclusione di quanto indicato nel presente documento, i Dati non possono essere utilizzati, divulgati, riprodotti, modificati, visualizzati o mostrati senza la previa approvazione scritta di NetApp, Inc. I diritti di licenza del governo degli Stati Uniti per il Dipartimento della Difesa sono limitati ai diritti identificati nella clausola DFARS 252.227-7015(b) (FEB 2014).

#### **Informazioni sul marchio commerciale**

NETAPP, il logo NETAPP e i marchi elencati alla pagina<http://www.netapp.com/TM> sono marchi di NetApp, Inc. Gli altri nomi di aziende e prodotti potrebbero essere marchi dei rispettivi proprietari.